# **CAS EB Series**

**Instrukcja Użytkownika** 

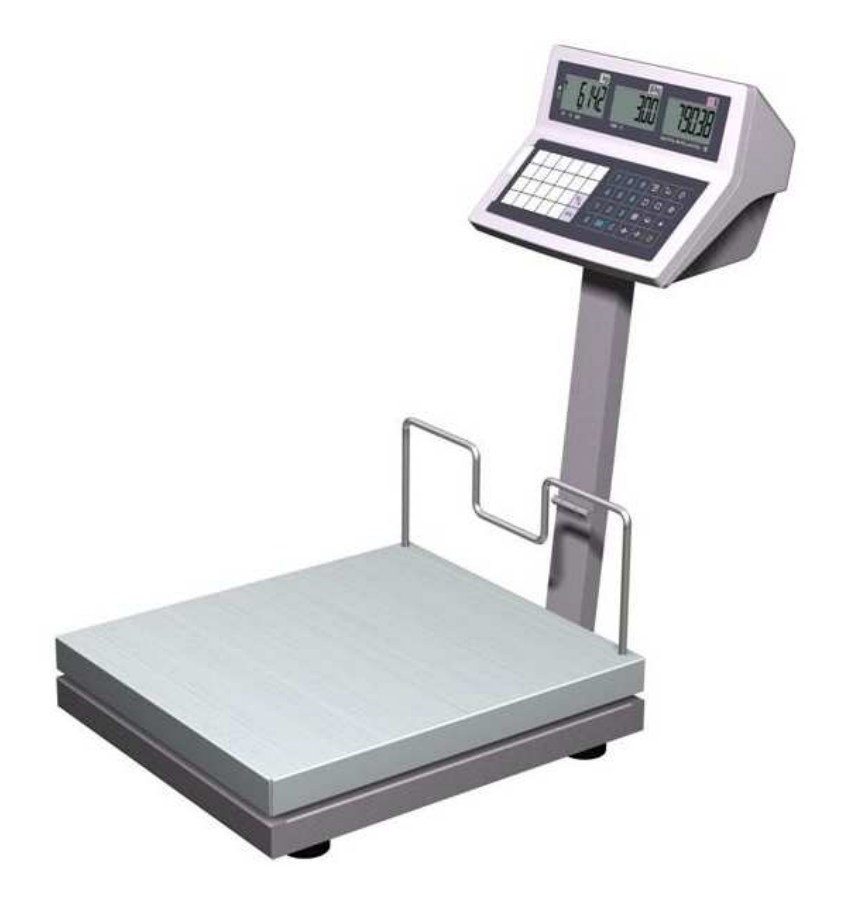

### **WRZESIEŃ 2012**

2

## **SPIS TREŚCI**

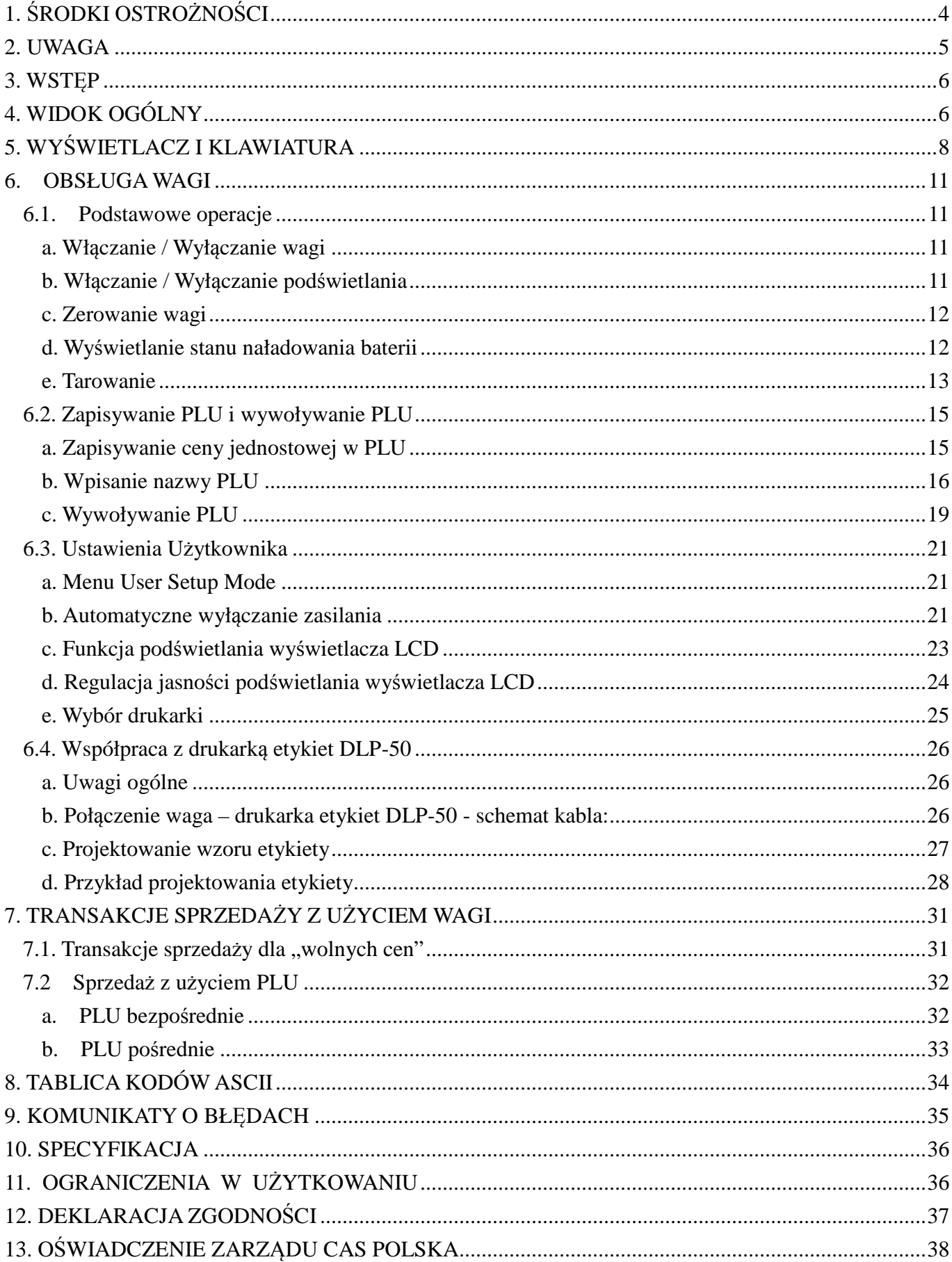

# **1. ŚRODKI OSTROŻNOŚCI**

Środki ostrożności podczas instalacji wagi. Przed rozpoczęciem eksploatacji wagi zapoznaj się z poniższą Instrukcją Obsługi.

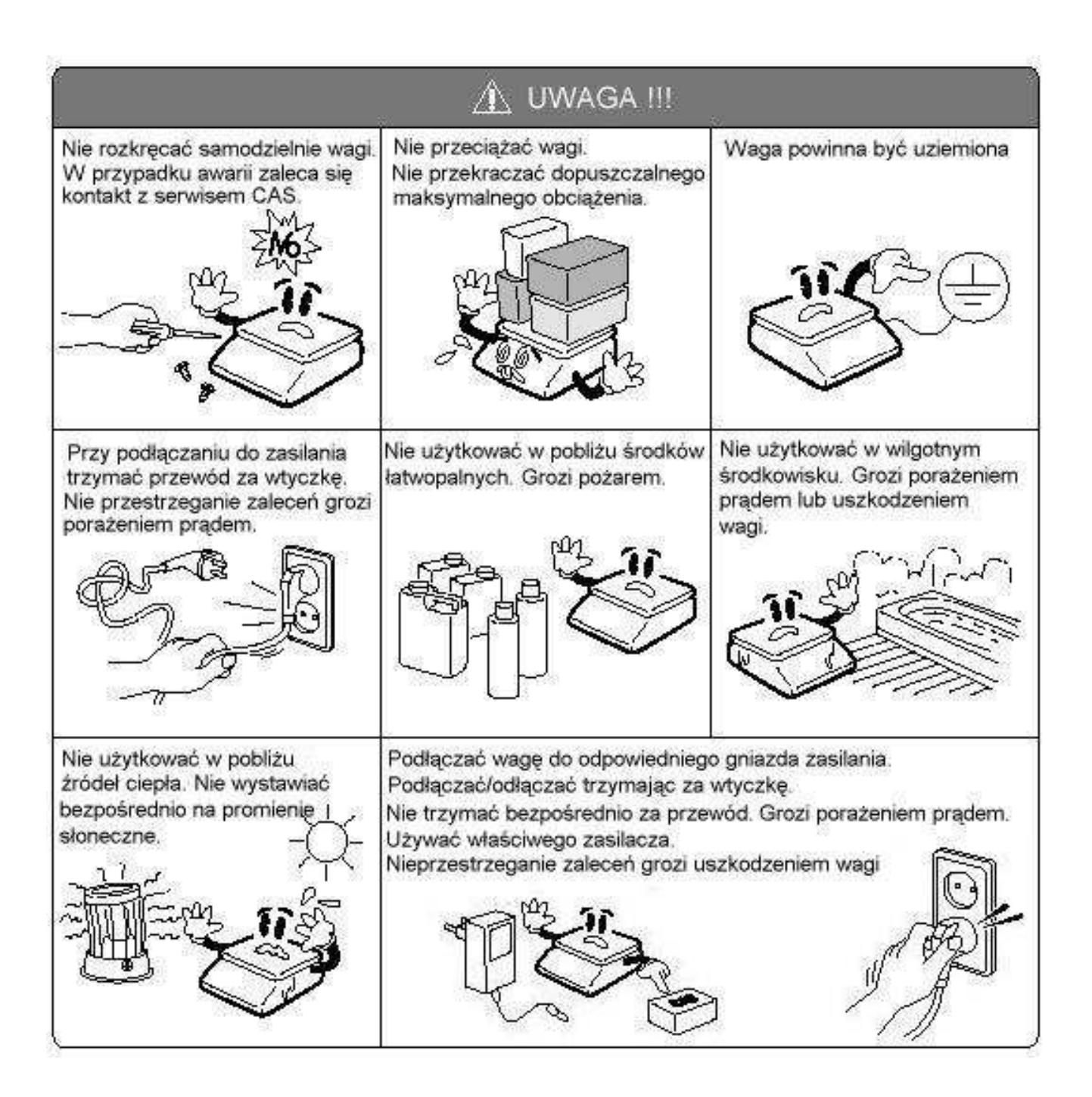

## **2. UWAGA**

Podłączyć wtyczkę przewodu zasilającego do właściwego gniazda zasilającego. Waga powinna być zasilana co najmniej 30 minut przed każdorazowym użytkowaniem.

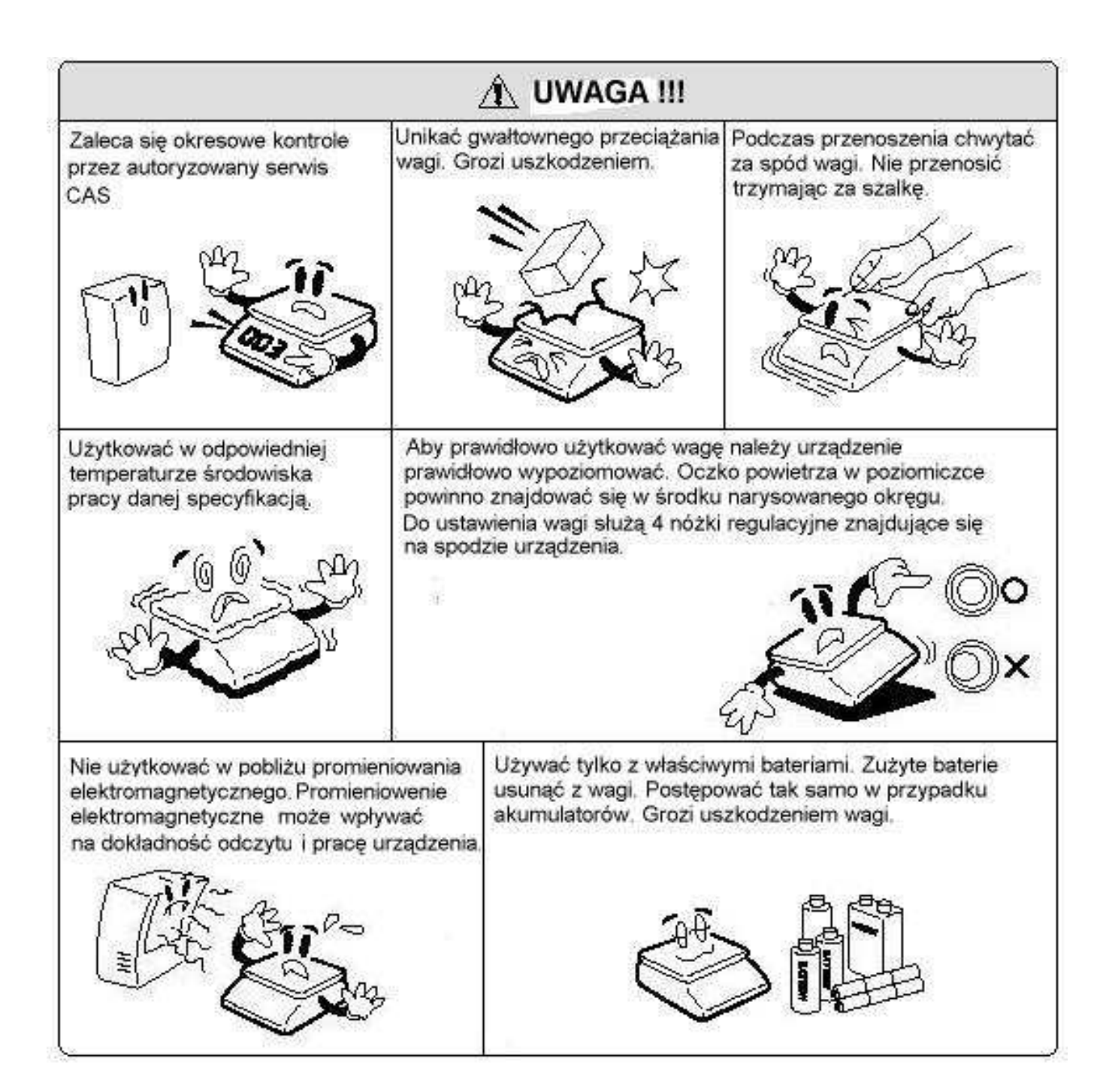

## **3. WSTĘP**

Dziękujemy za zakup wagi elektronicznej serii EB .

Waga została zaprojektowana i wykonana przez koreańską firmę CAS CORPORATION. Dzięki ścisłej kontroli jakości procesu produkcyjnego waga serii EB jest produktem niezawodnym, o najwyższych standardach użytkowych.

Wierzymy, że będziecie Państwo zadowoleni z naszego produktu.

Niniejsza instrukcja pomoże Państwu w instalacji i obsłudze wag serii EB.

Prosimy zapoznać się z nią uważnie i przestrzegać zawartych w niej wskazówek.

## **4. WIDOK OGÓLNY**

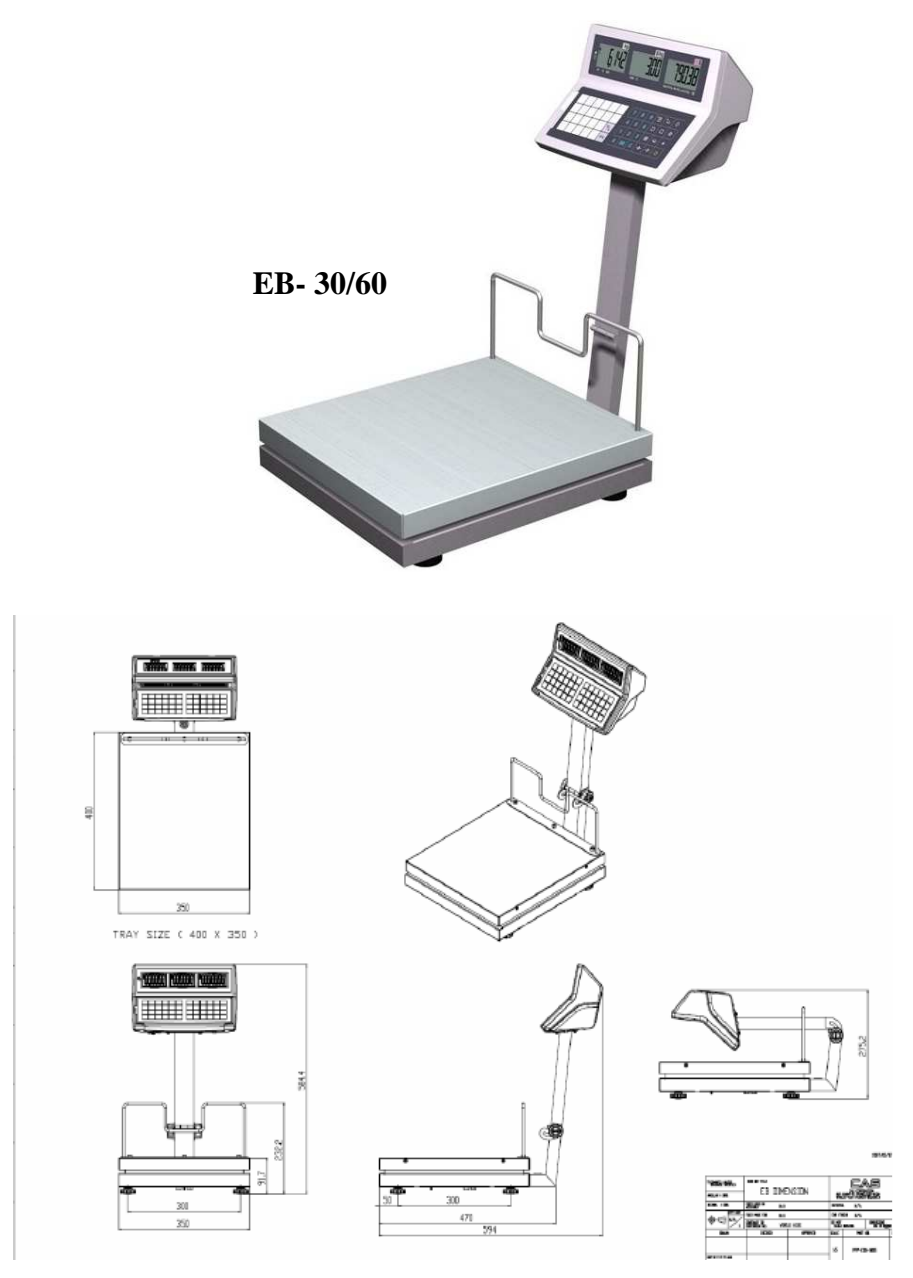

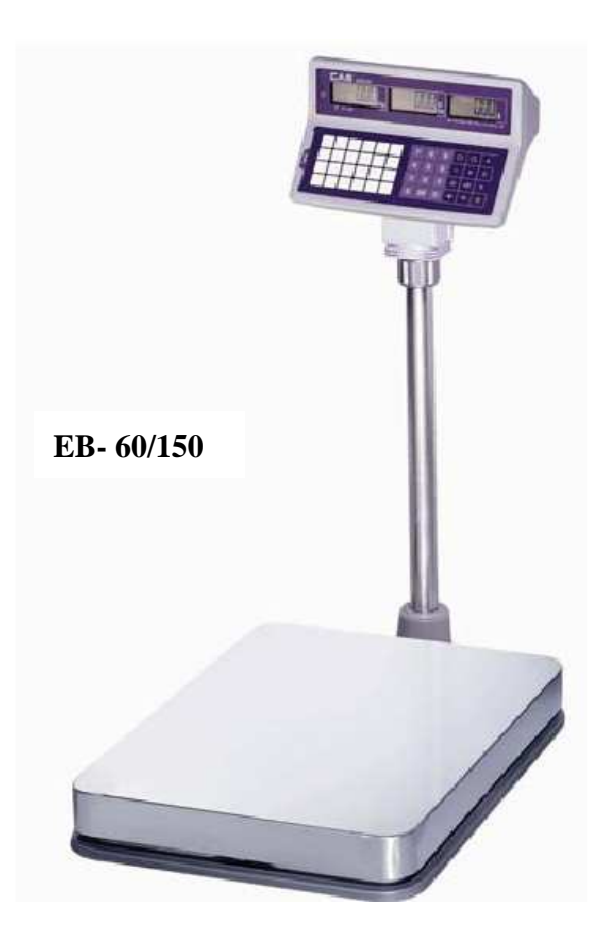

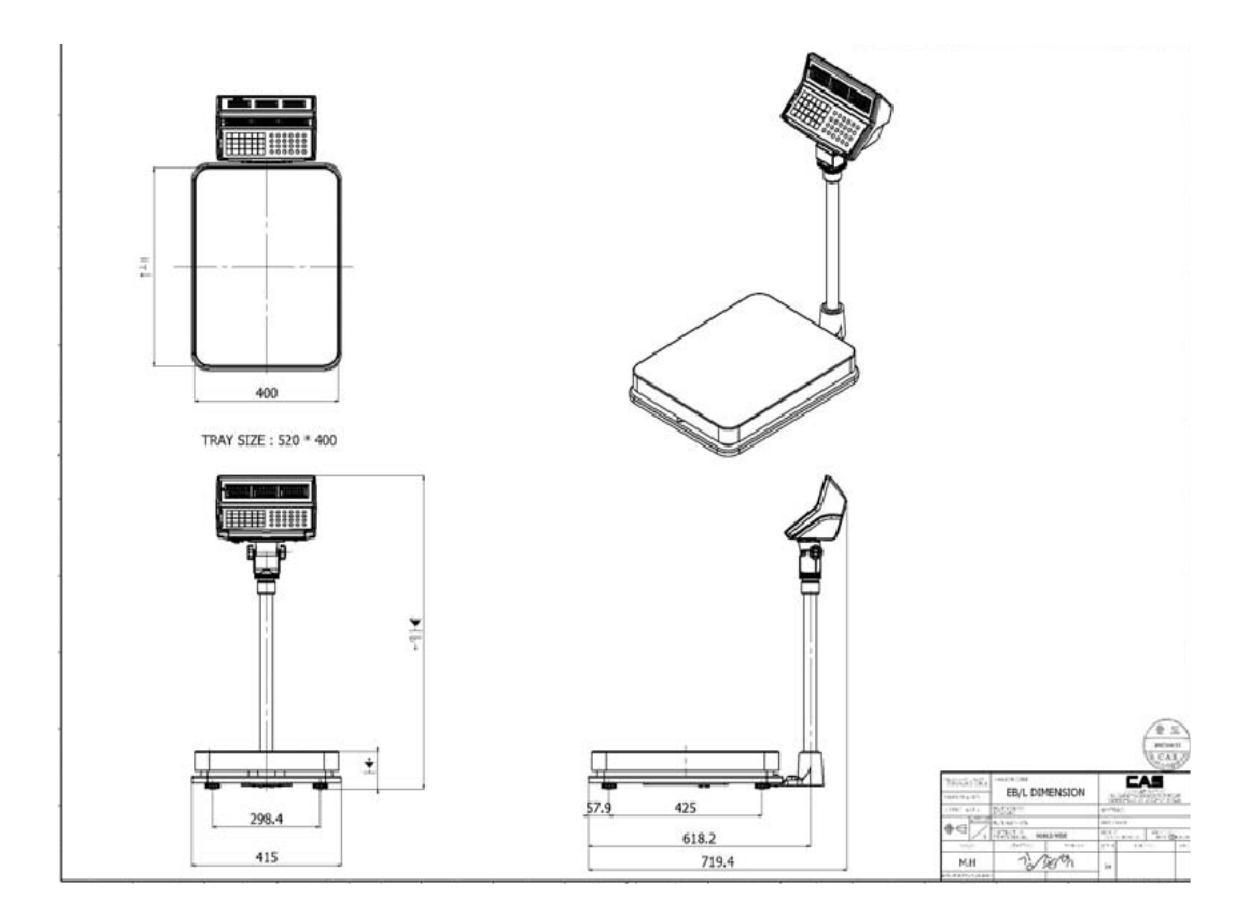

# **5. WYŚWIETLACZ I KLAWIATURA**

## WYŚWIETLACZ PRZEDNI LCD

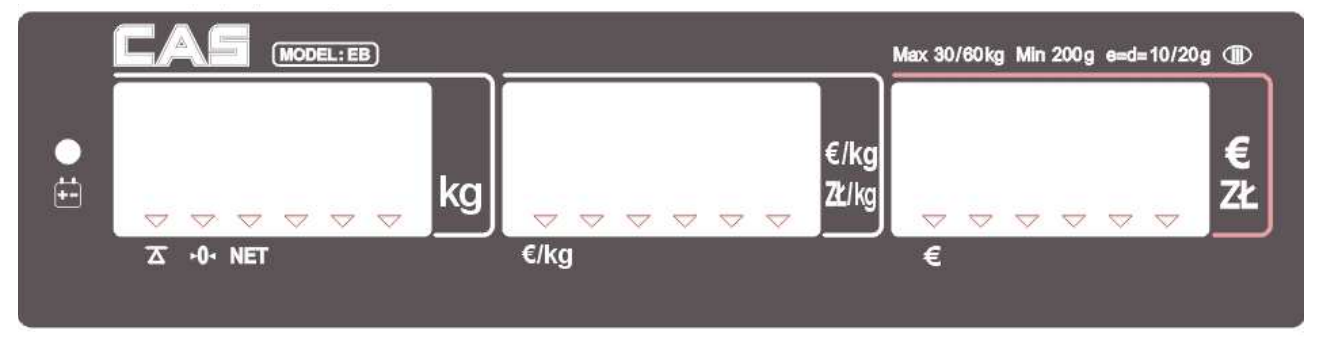

### WYŚWIETLACZ TYLNY LCD

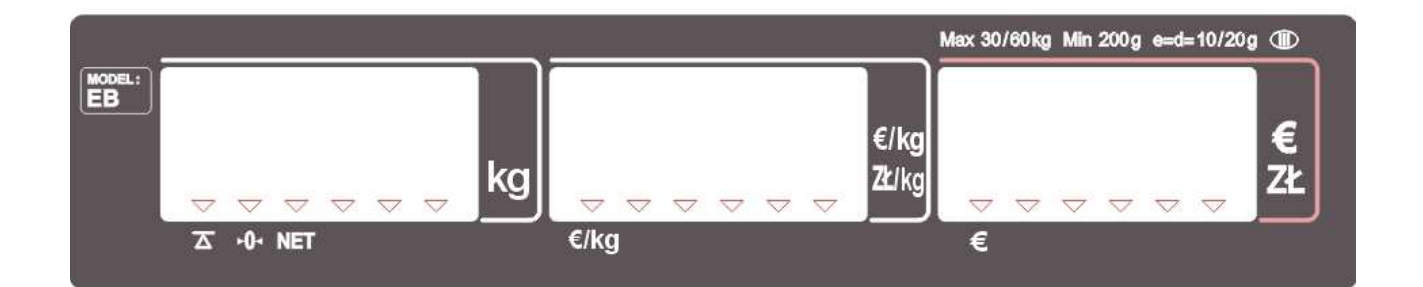

#### KLAWIATURA

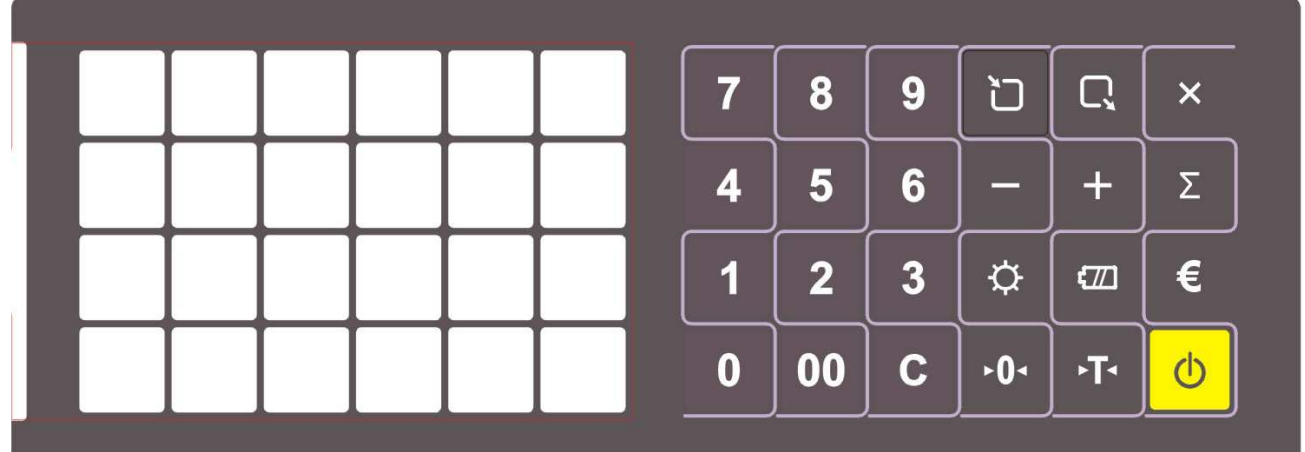

### Tabela: Symbole na wyświetlaczu

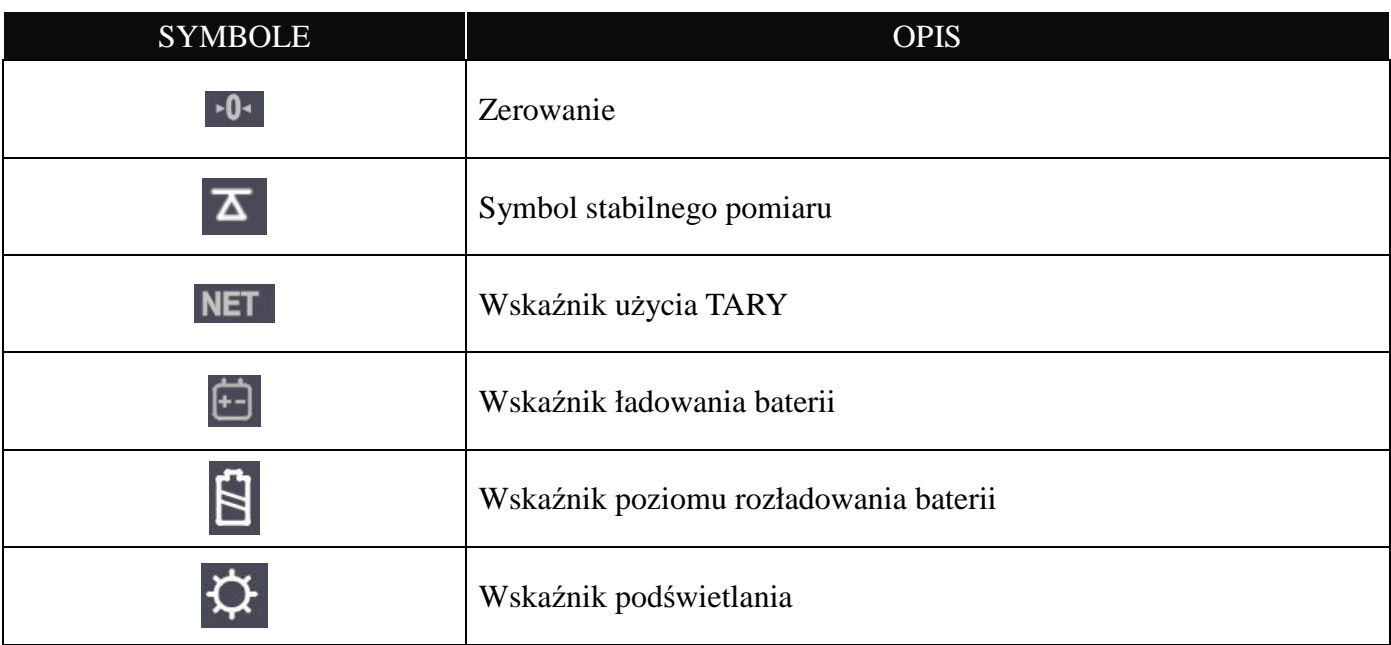

### Tabela: Przyciski funkcyjne

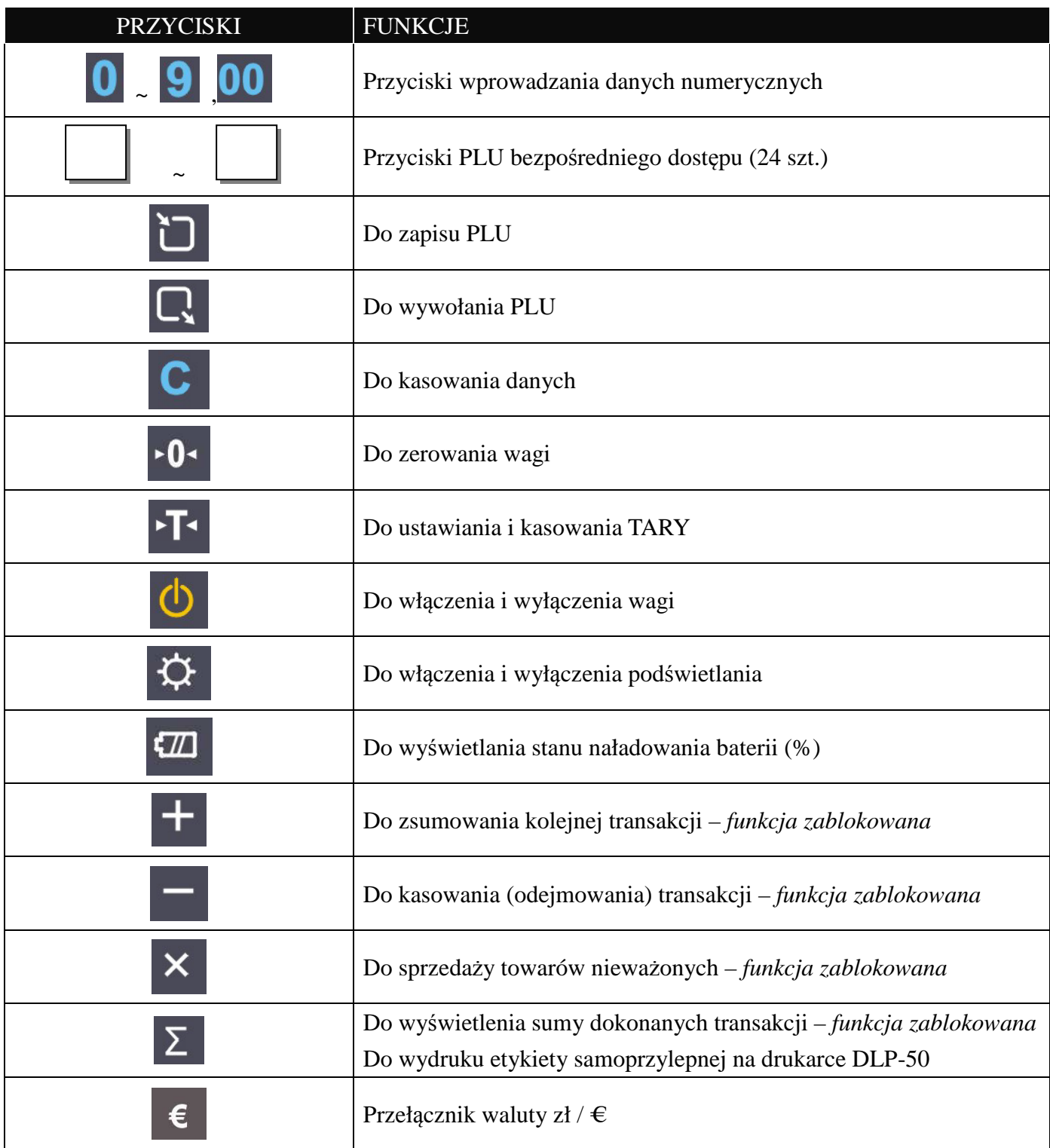

## **6. OBSŁUGA WAGI**

#### **6.1. Podstawowe operacje**

#### **a. Włączanie / Wyłączanie wagi**

Naciśnij przycisk, aby włączyć zasilanie wagi

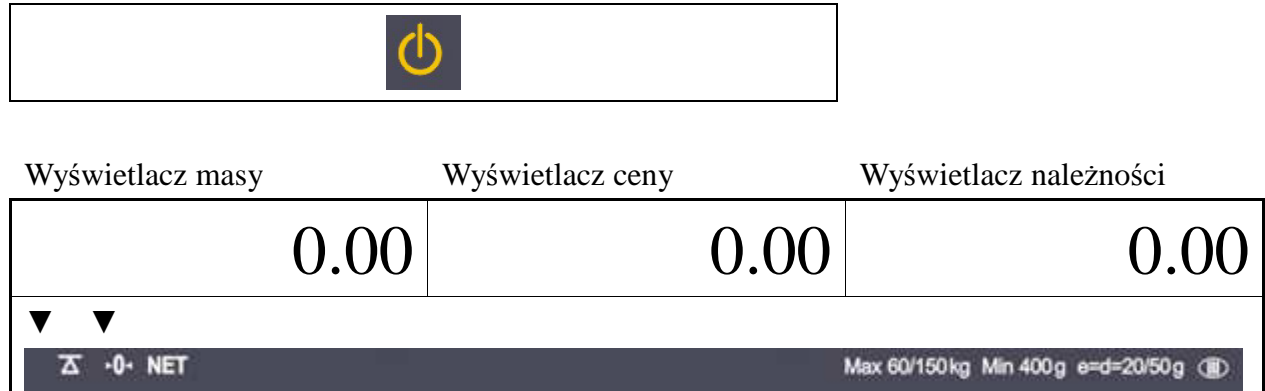

Naciśnij przycisk, aby wyłączyć zasilanie wagi

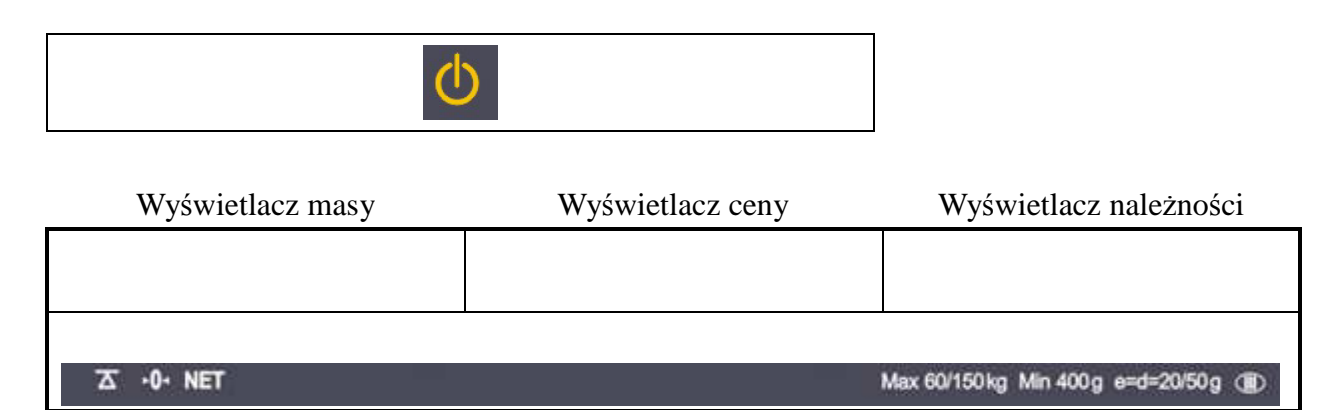

#### **b. Włączanie / Wyłączanie podświetlania**

Naciśnij przycisk aby właczyć podświetlanie wyświetlacza LCD

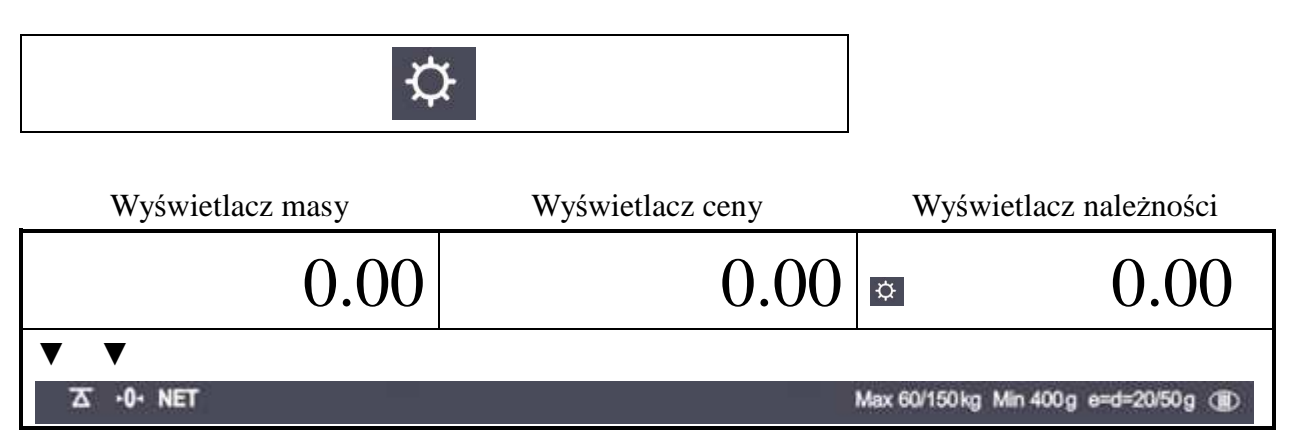

Naciśnij ponownie przycisk aby wyłączyć podświetlanie wyświetlacza LCD

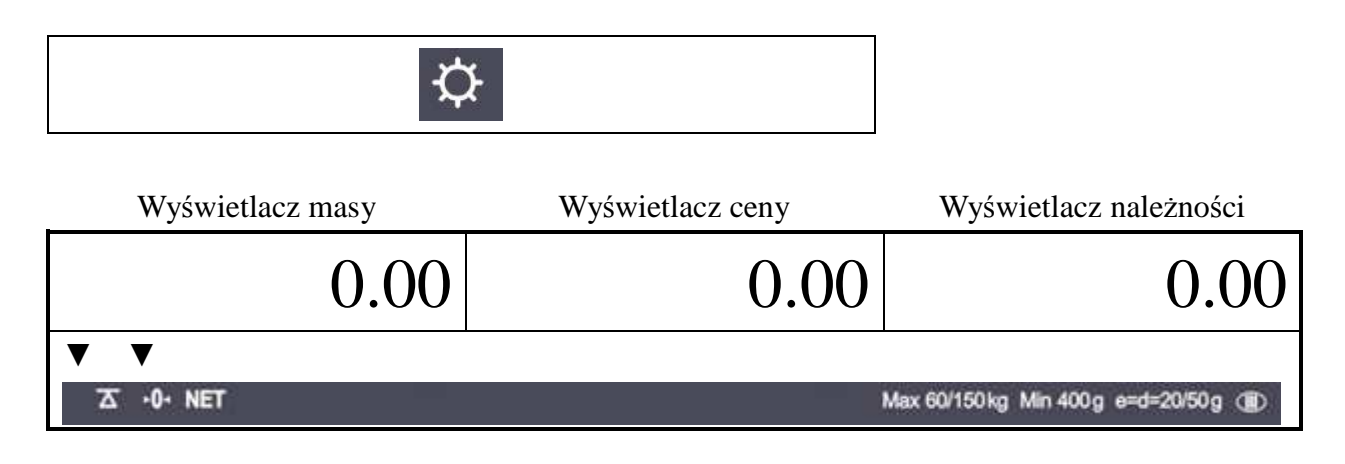

#### **c. Zerowanie wagi**

Naciśnij przycisk ZERO aby wskazanie na wyświetlaczu masy wróciło do zera (dla nieobciążonej szalki)

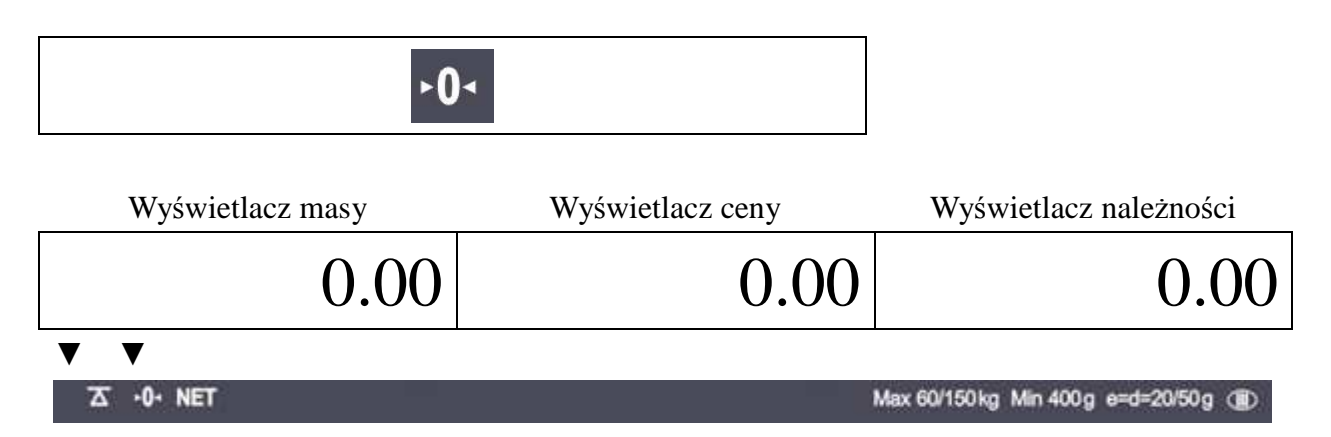

#### **d. Wyświetlanie stanu naładowania baterii**

Naciśnij przycisk baterii, a wyświetli się stan naładowania baterii w % pełnego naładowania

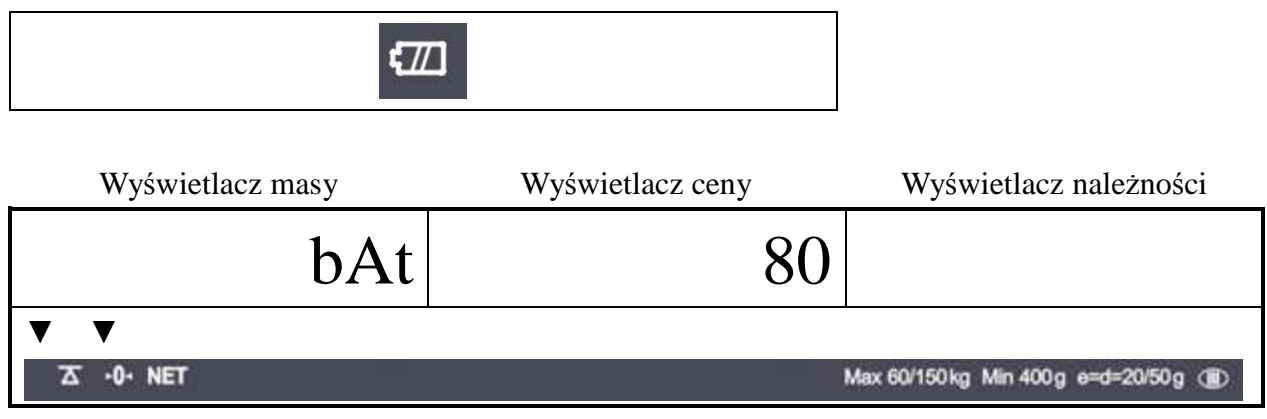

Nie należy dopuszczać do rozładowania poniżej 10%.

Naciśnij przycisk baterii aby powrócić do ważenia

#### **e. Tarowanie**

Tara oznacza masę pojemnika, w którym umieszczony jest ładunek ważony. Powinieneś użyć funkcji Tary, gdy ważysz ładunki w opakowaniach, a interesuje cię masa samego ładunku.

Tara pojedyńcza

Połóż pojemnik na szalce wagi Np. o masie 2.00kg.

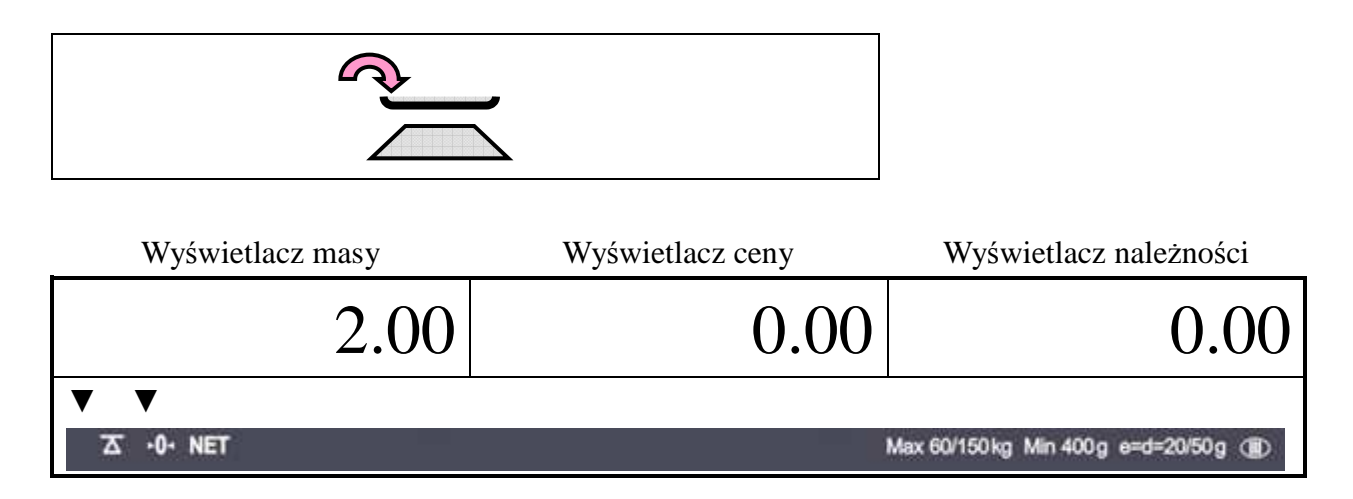

Naciśnij przycisk TARE aby wprowadzić wartość Tary

2.00 kg zostało wtarowane

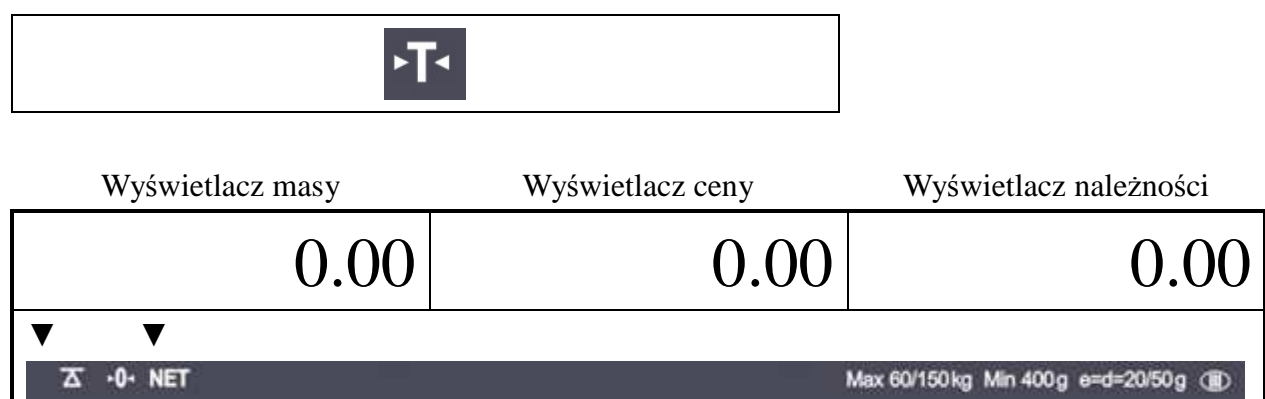

Następnie zdejmij pojemniki z szalki wagi

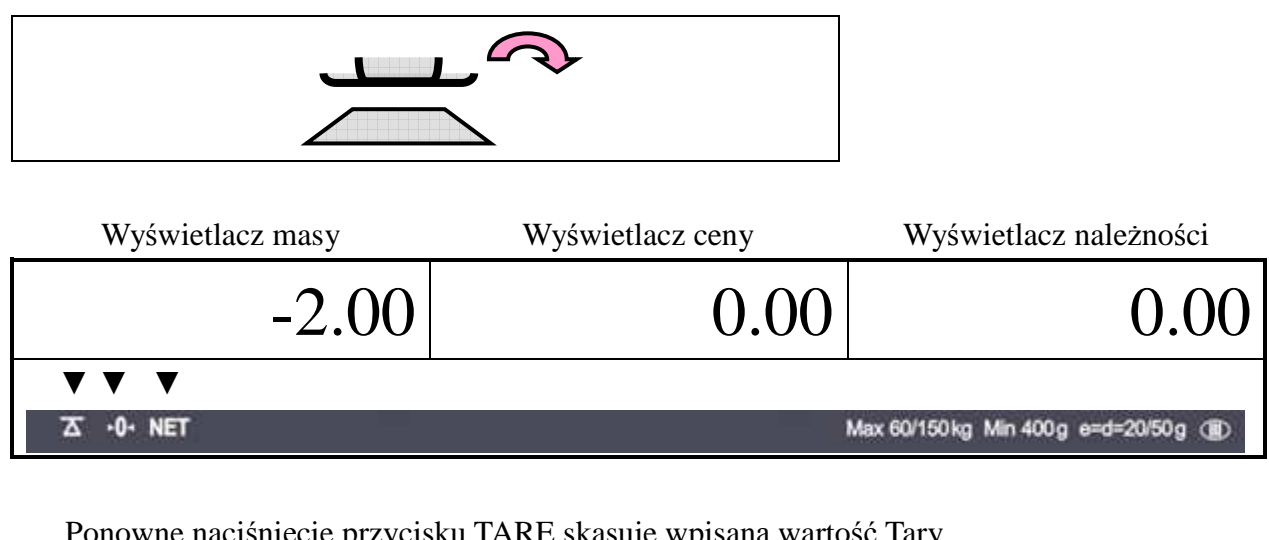

Ponowne naciśnięcie przycisku TARE skasuje wpisaną wartość Tary

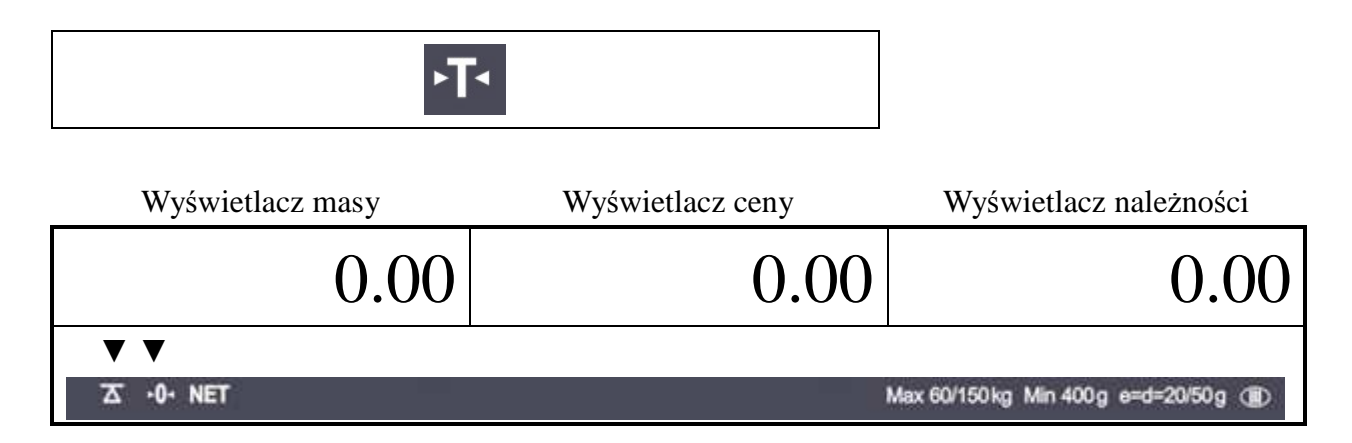

### **6.2. Zapisywanie PLU i wywoływanie PLU a. Zapisywanie ceny jednostowej w PLU**

Poniżej pokazano jak zapisać cenę jednostkową w PLU

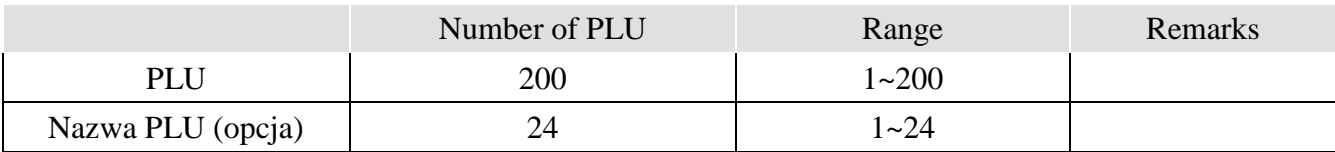

Uwaga: Przycisk "C" służy do kasowania wprowadzonych danych.

Naciskając przyciski cyfrowe wpisz żądaną cenę jednostkową, np. 1.99

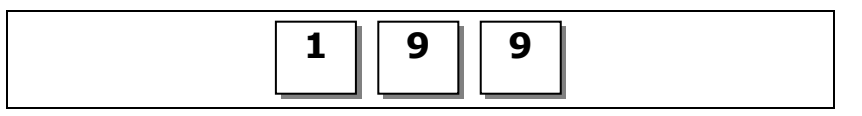

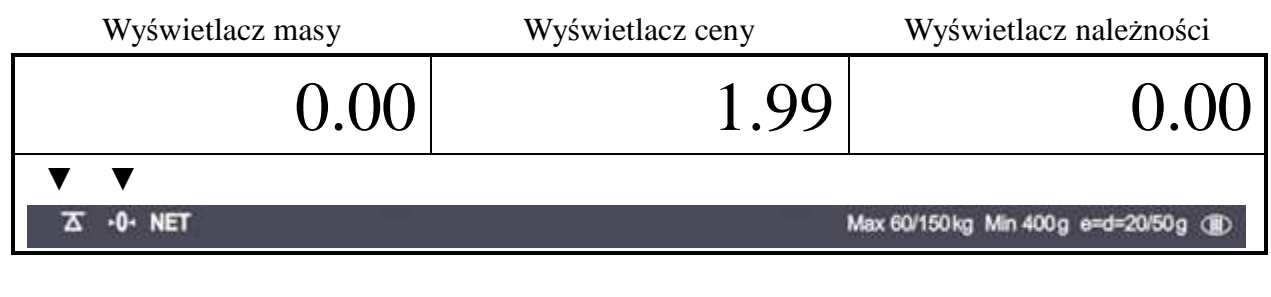

Naciśnij przycisk "<sup>"</sup>

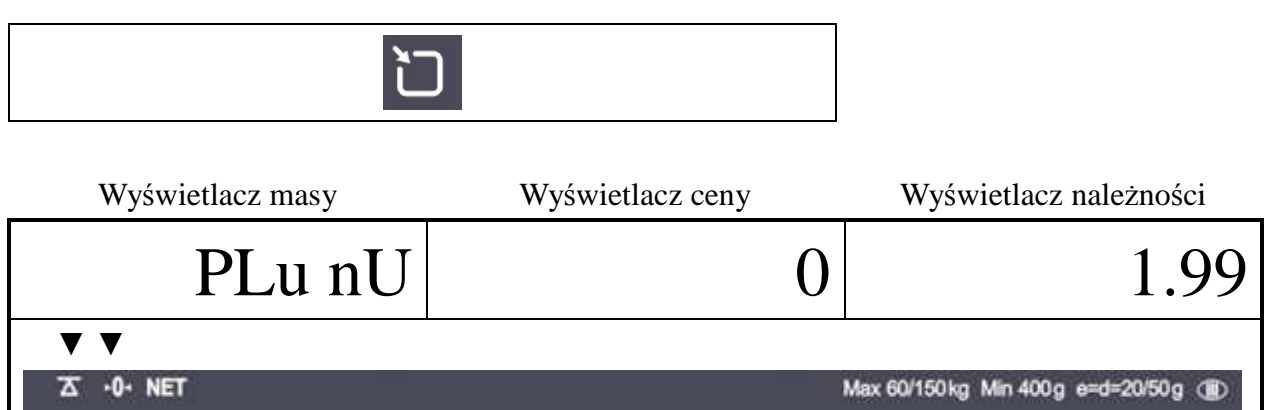

#### Naciskając przyciski cyfrowe wpisz adres PLU np. 10

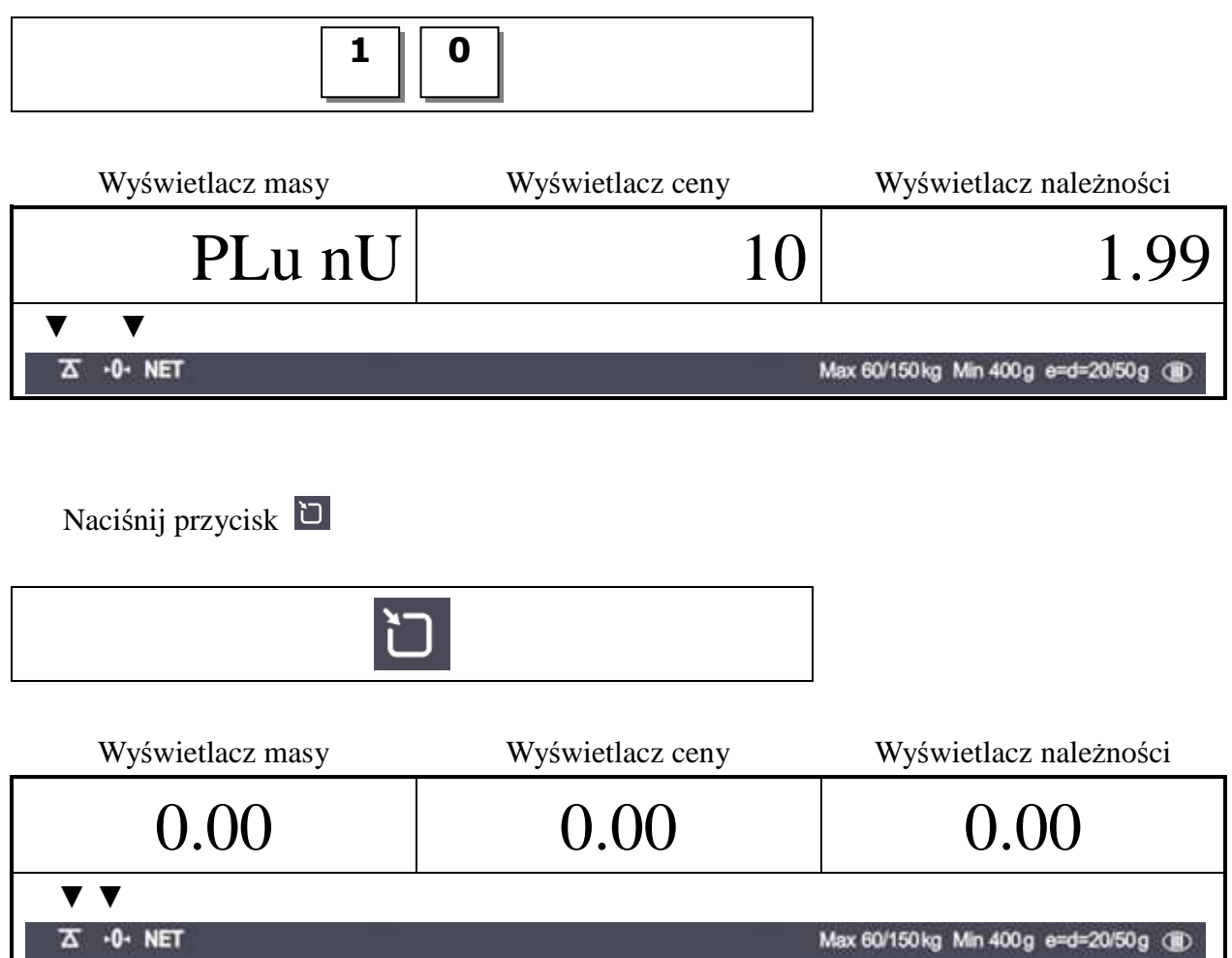

#### **b. Wpisanie nazwy PLU**

Jeżeli twoja waga ma opcję "24 PLU name inputting option", możesz wprowadzić nazwy dla 1 ~24 PLU

Przycisk "C" zatwierdza wpisany znak i przechodzi do wpisywania kolejnego znaku Przycisk "TARE" zapisuje znak i kończy wpisywanie

Wprowadź kody ASCII żądanej nazwy PLU np. APPLE "APPLE" : "4, 1, *C*, 5, 0, *C*, 5, 0, *C*,….

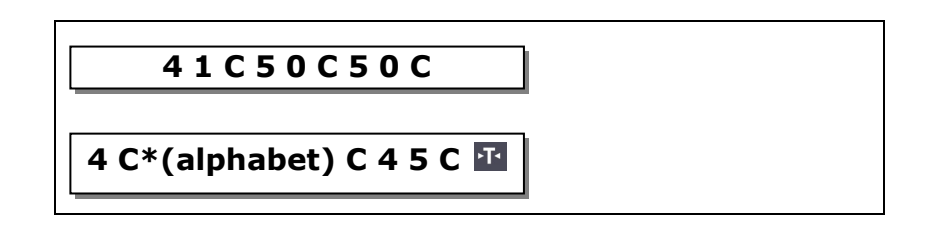

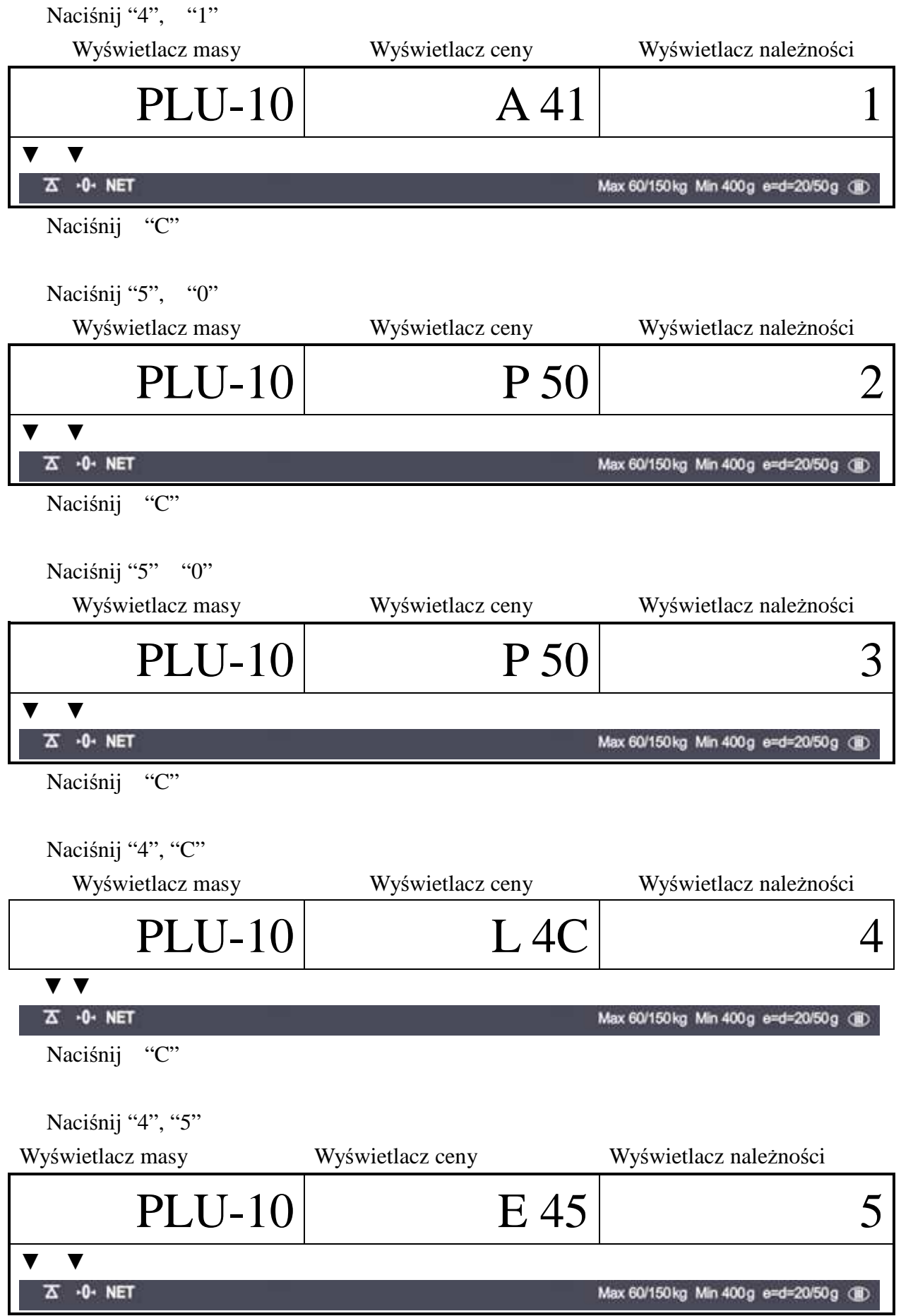

#### Naciśnij "C"

Naciśnij TARE aby zakończyć I przejść do ważenia lub "C" aby wprowadzić kolejne znaki (maksymalnie 8 znaków)

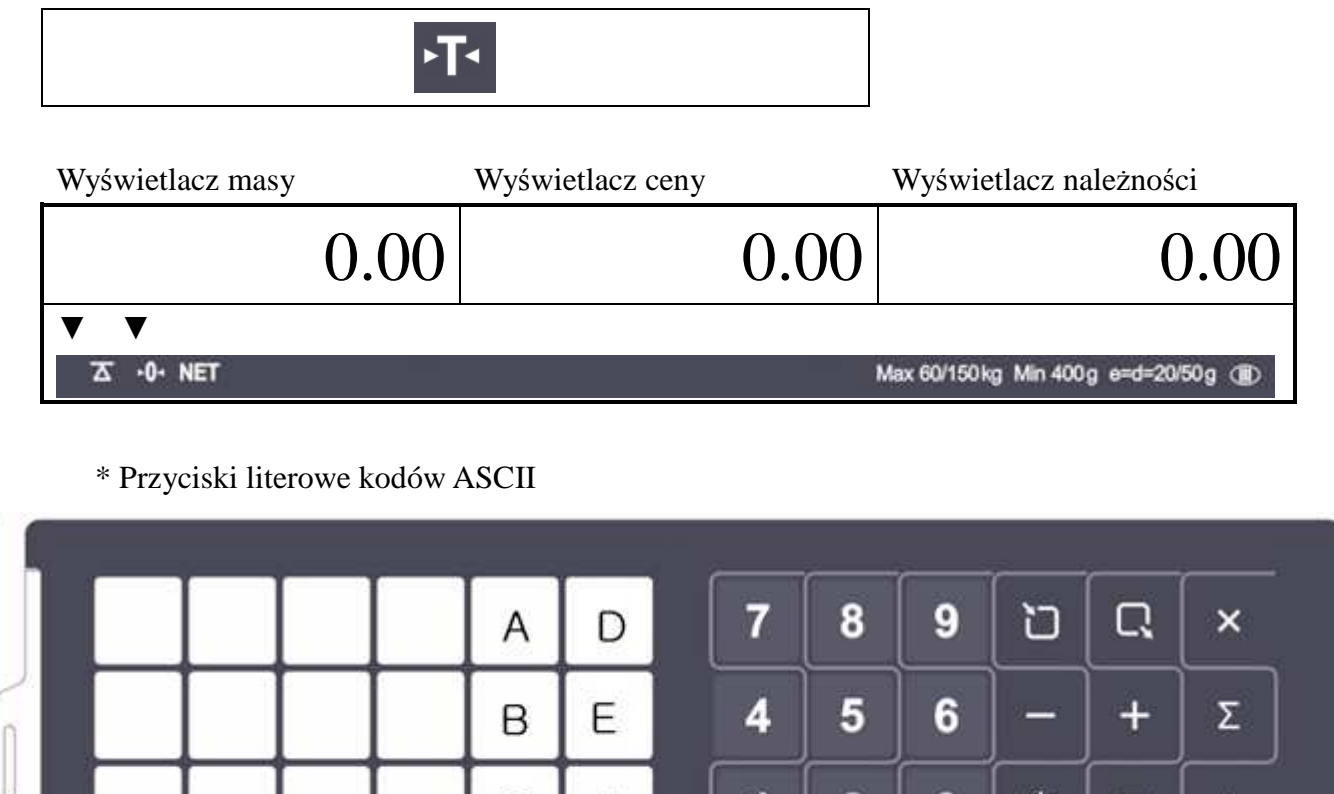

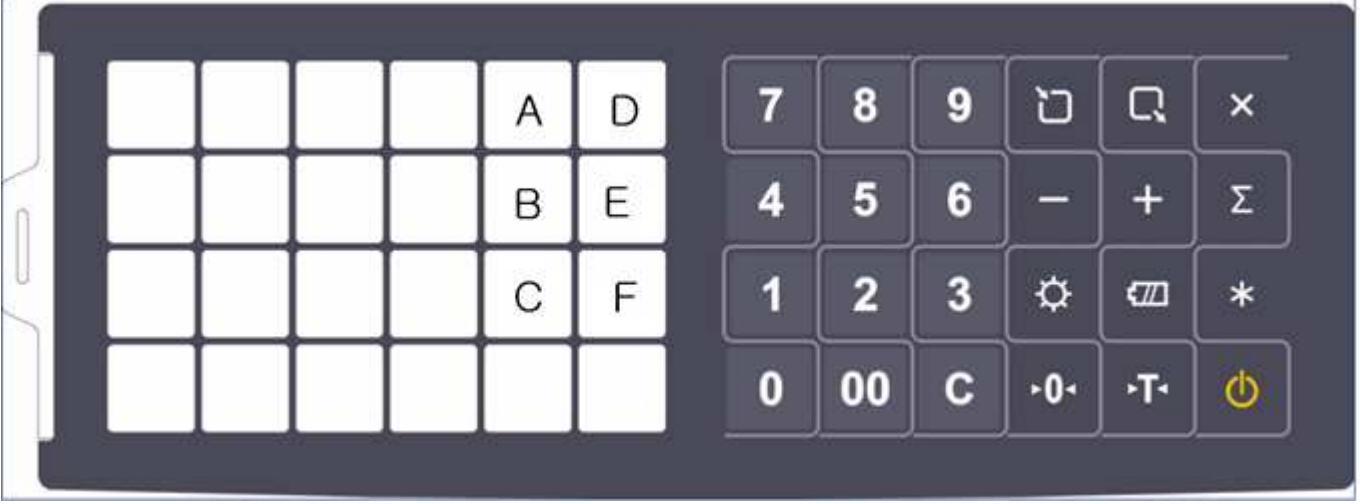

#### **c. Wywoływanie PLU PLU pośrednie**

Aby wywołać zapisane w pamięci wagi PLU pośrednie wybierz jego adres za pomocą przycisków numerycznych i zatwierdź wybór przyciskiem Np) PLU 10

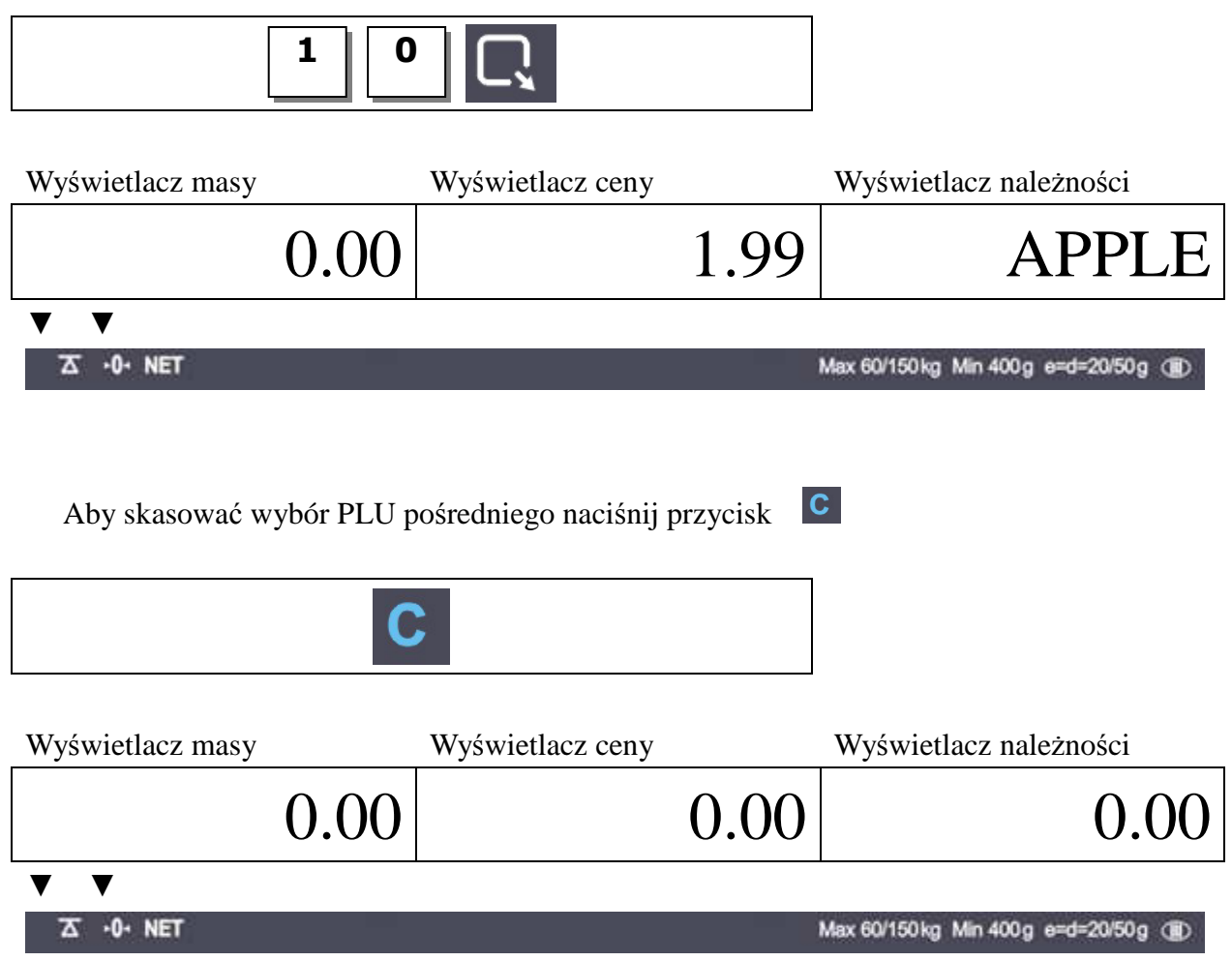

### **PLU bezpośrednie**

Aby wywołać zapisane w pamięci wagi PLU pośrednie naciśnij przycisk odpowiadający żądanemu PLU

Np) PLU 10

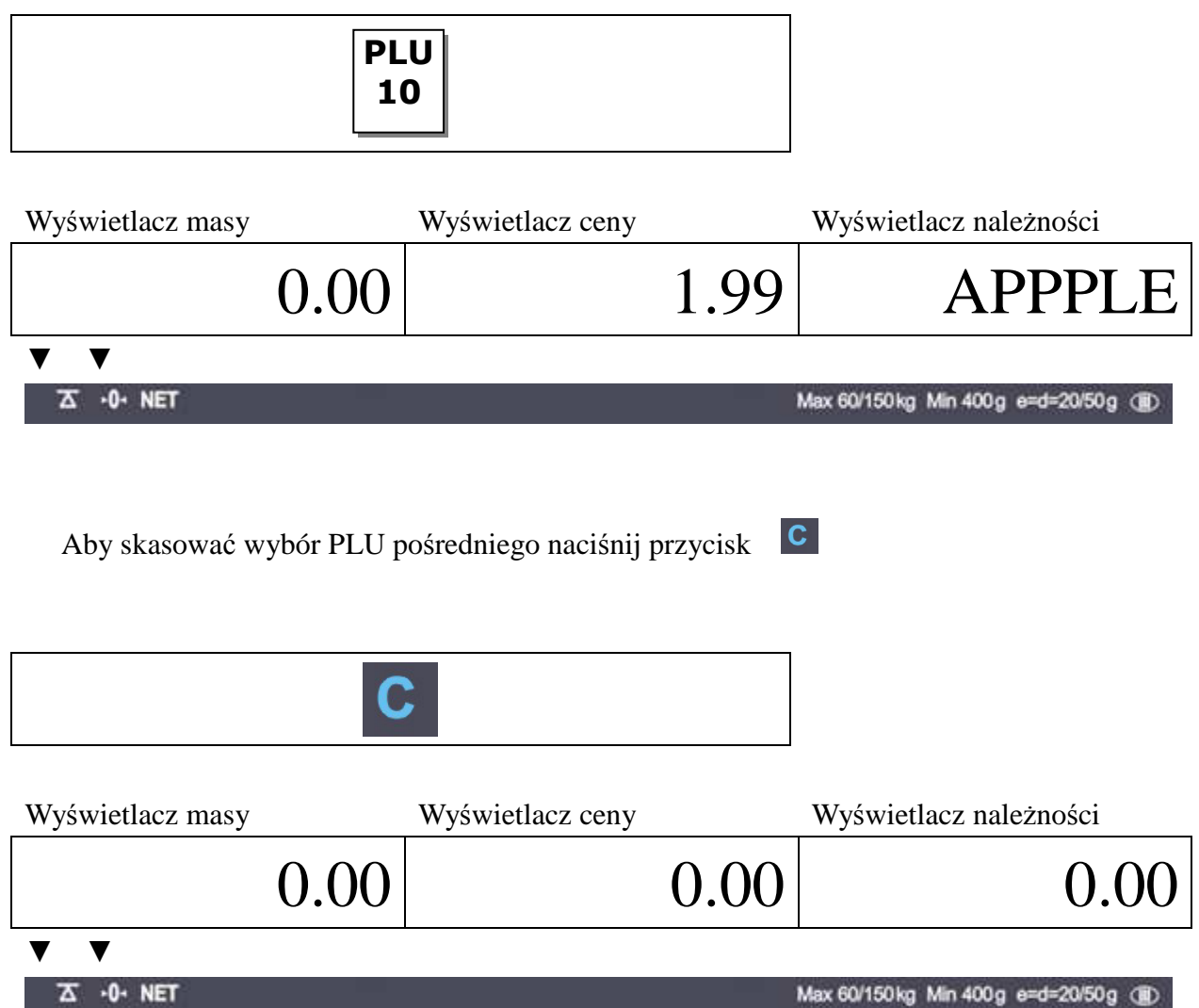

### **6.3. Ustawienia Użytkownika**

#### **a. Menu User Setup Mode**

W tym rozdziale pokazano jak ustawić poniższe funkcje:

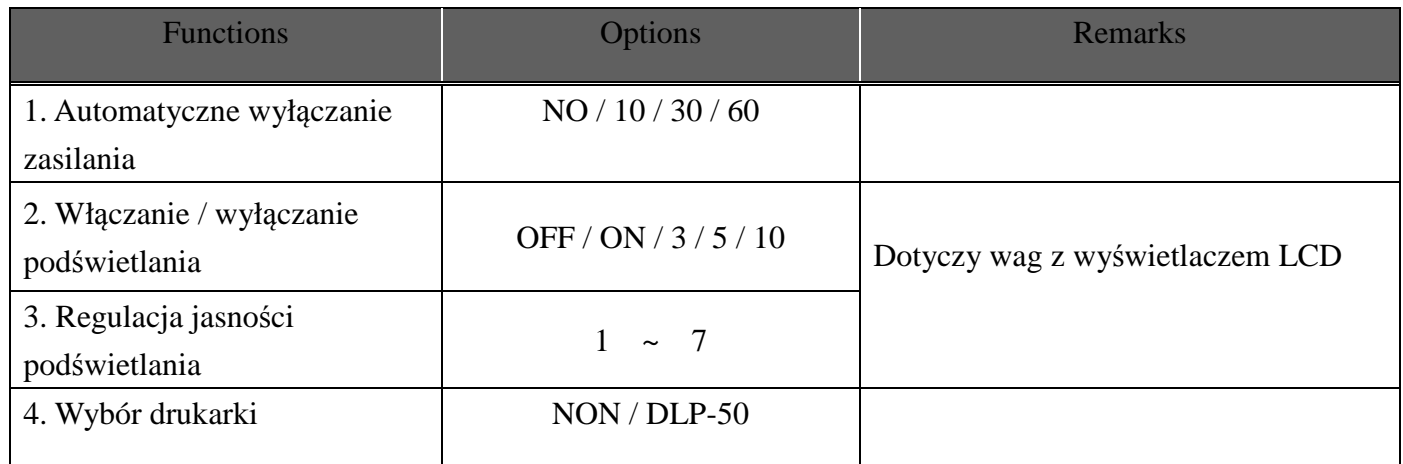

Aby wejść do menu "User's Set-up Mode" (*Ustawienia użytkownika )* włącz zasilanie wagi - naciśnij przycisk ON/OFF przy wciśniętym przycisku ZERO.

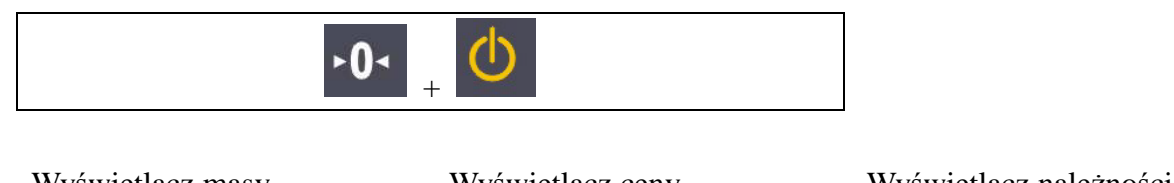

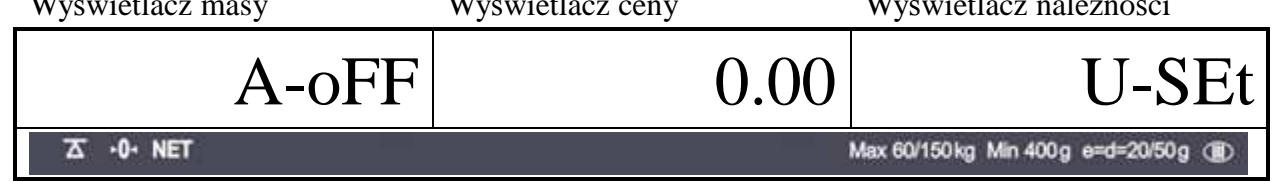

Naciśnij przycisk "ZERO" aby zapisać aktualną opcję i przejść do ustawiania kolejnej funkcji. Naciśnij przycisk "TARE" aby przejść do ustawiania kolejnej funkcji.

#### **b. Automatyczne wyłączanie zasilania**

Funkcja "Automatyczne wyłączenie zasilania" powoduje wyłączenie wagi po ustawionym czasie bezczynności. Jest to przydatne dla oszczędzania energii akumulatorów zasilających wagę. Tabela :

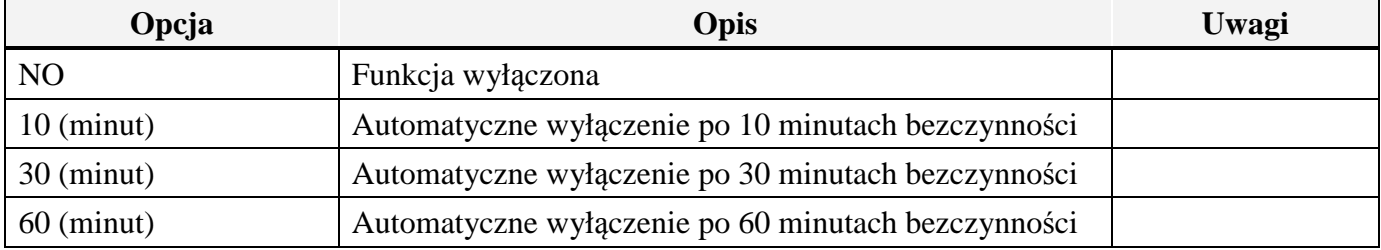

Wybierz żądaną opcję naciskając kolejno przycisk "TARE". Np) 30 (minut)

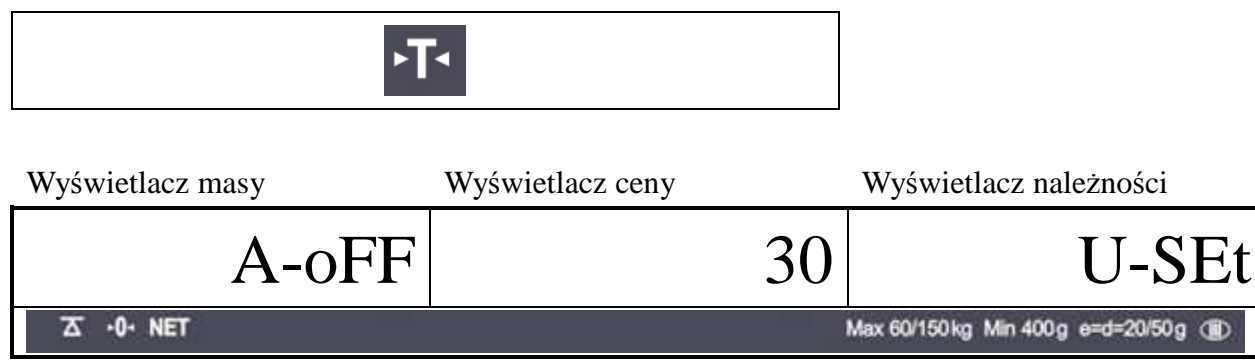

Naciśnij przycisk "ZERO" aby przejść do ustawiania kolejnej funkcji

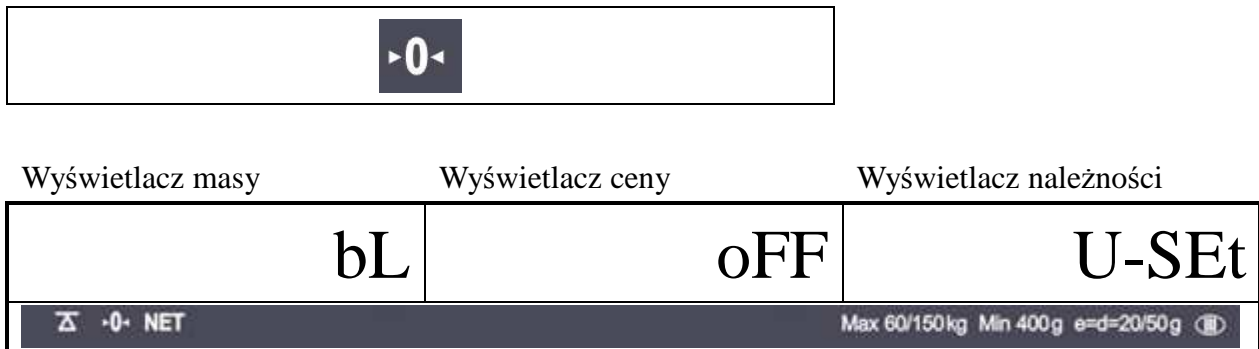

#### **c. Funkcja podświetlania wyświetlacza LCD**

Funkcja "Włączanie / wyłączanie podświetlania" powoduje automatyczne wyłączenie podświetlania wyświetlacza LCD po ustawionym czasie bezczynności Tabela

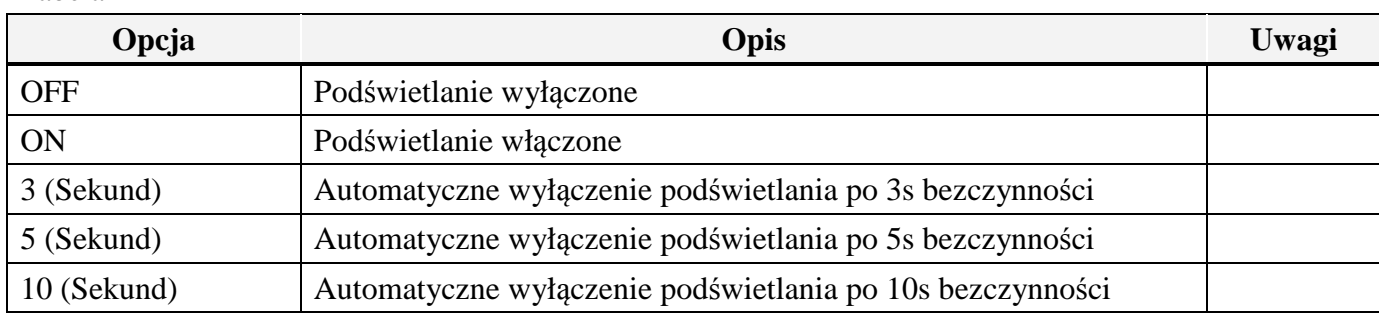

Za pomocą przycisku TARE wybierz żądaną opcję wyłączania automatycznego

Np) Wybierz automatyczne wyłaczenie po 5s bezczynności wagi

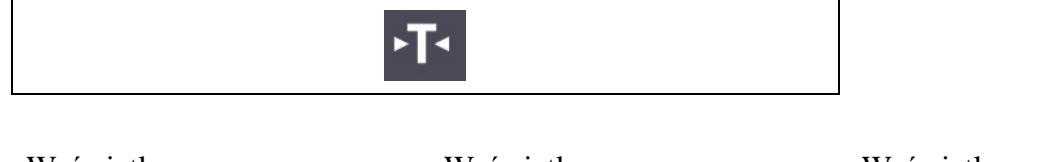

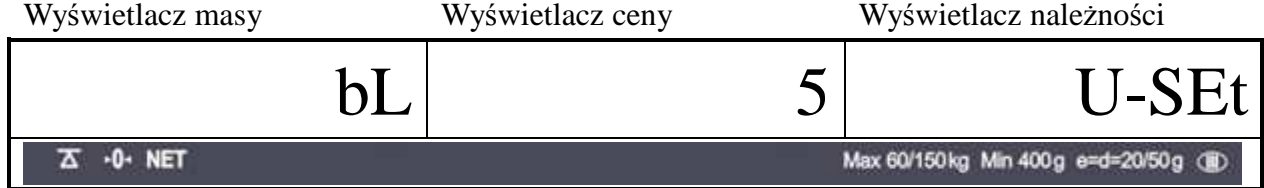

Naciśnij przycisk "ZERO" aby przejść do ustawiania kolejnej funkcji

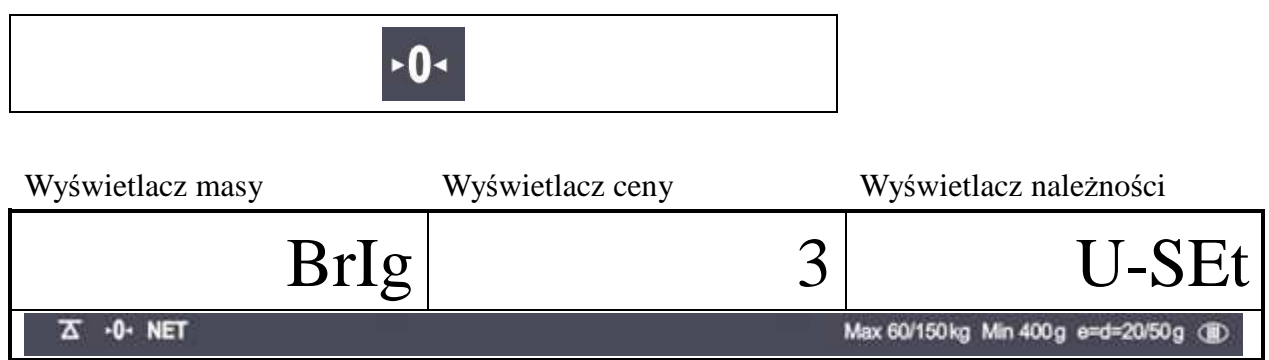

#### **d. Regulacja jasności podświetlania wyświetlacza LCD**

Funkcja "Regulacja jasności podświetlania wyświetlacza LCD" umożliwia ustawienie jasności podświetlania odpowiedniego do warunków użytkowania wagi

#### Table

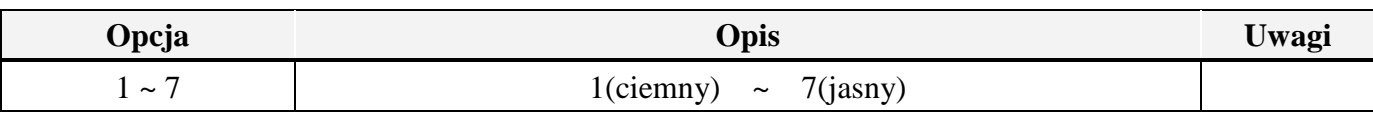

Za pomocą przycisku TARE wybierz żądaną opcję jasności podświetlania

#### Np) Wybierz trzeci poziom jasności podświetlania

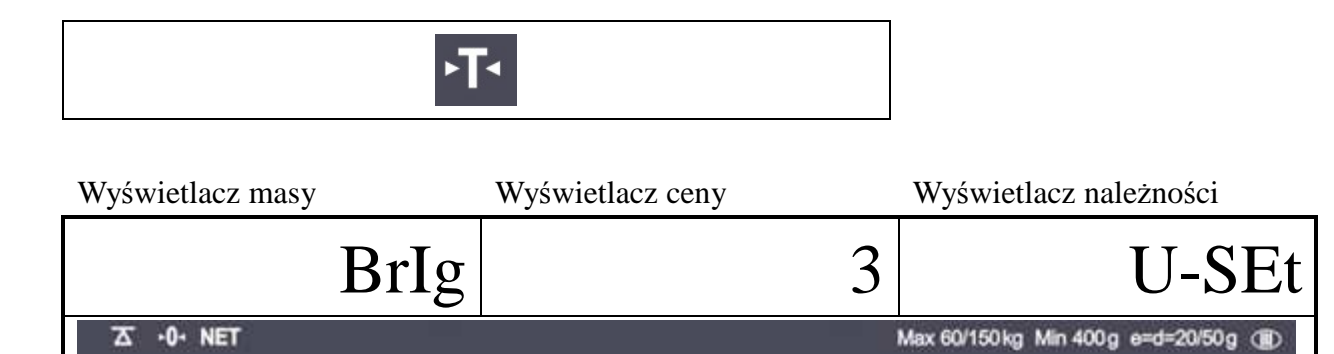

Naciśnij przycisk "ZERO" aby przejść do ustawiania kolejnej funkcji

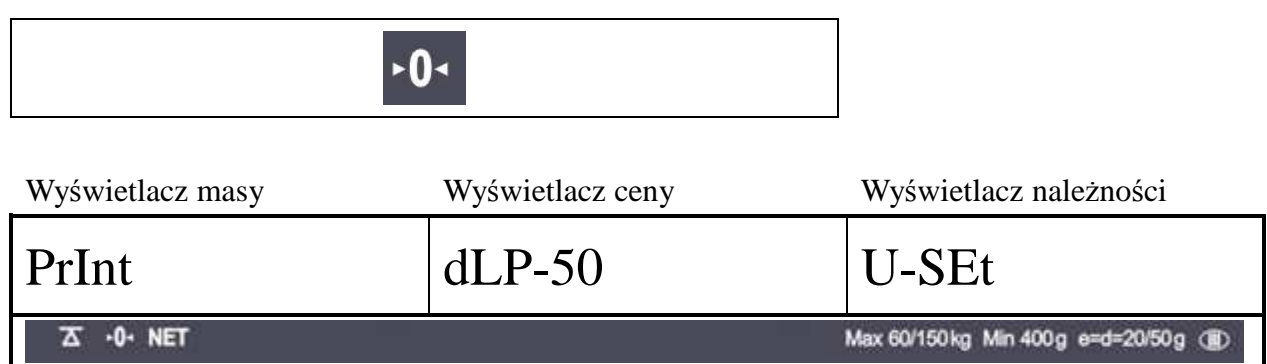

#### **e. Wybór drukarki**

Funkcja "Wybór drukarki umożliwia wybór drukarki: DEP-50 – gdy chcemy drukować paragony lub DLP-50 – gdy chcemy drukować etykiety samoprzylepne.

\*Uwaga: Drukowanie paragonów z sumowaniem poszczególnych transakcji możliwe jest tylko w zestawie waga – drukarka. Funkcja ta może być udostępniona przez serwis CAS.

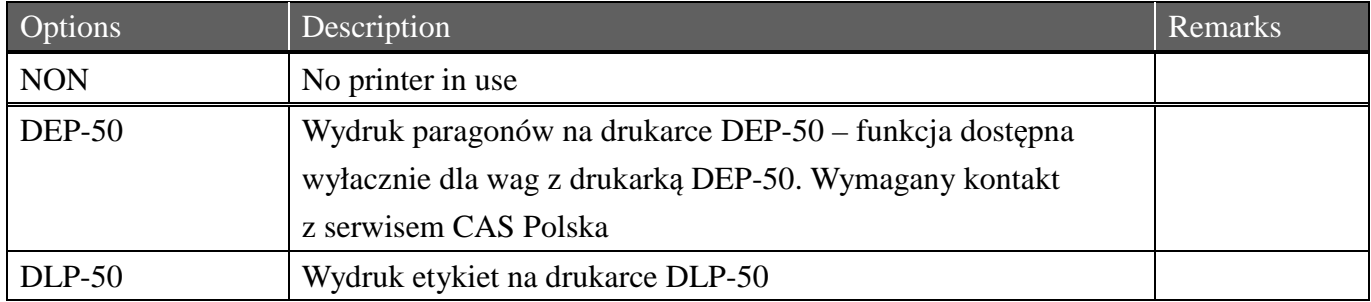

ЕT

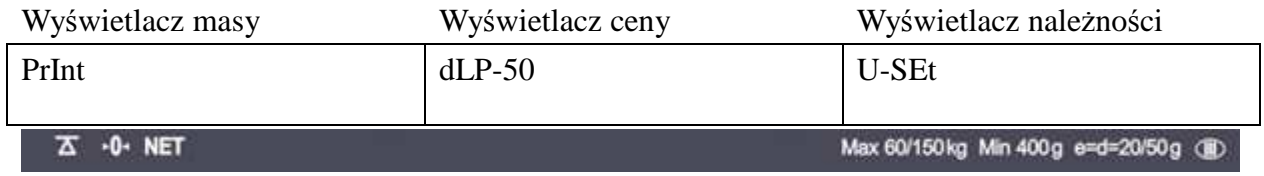

Po naciśnięciu przycisku "ZERO" waga powróci do modu ważenia.

### **6.4. Współpraca z drukarką etykiet DLP-50**

#### **a. Uwagi ogólne**

Waga EB ma możliwość drukowania etykiet samoprzylepnych na drukarce DLP-50. Możliwe jest zaprojektowanie nawet 200 wzorów etykiet i przypisanie tych wzorów do 200 PLU wagi. Przez "przypisanie" należy rozumieć nadanie każdemu wzorowi etykiety nazwy będącej numerem przypisywanego PLU. (Na przykład wzorowi etykiety wykonanej dla towaru: "Kotlet mielony", którego cenę wpisaliśmy uprzednio w wadze w PLU nr 43, nadajemy nazwę "043" – to znaczy pod tą nazwą wpisujemy ten wzór etykiety do pamięci drukarki etykiet)

#### **b. Połączenie waga – drukarka etykiet DLP-50 - schemat kabla:**

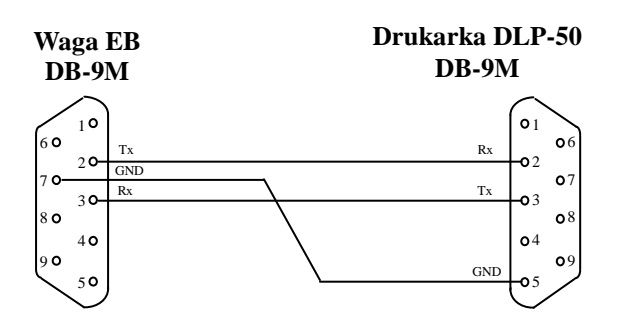

• Po położeniu ładunku na szalce i naciśnięciu przycisku *∑* na klawiaturze wagi, waga wysyła do drukarki DLP- 50 poniższe informacje

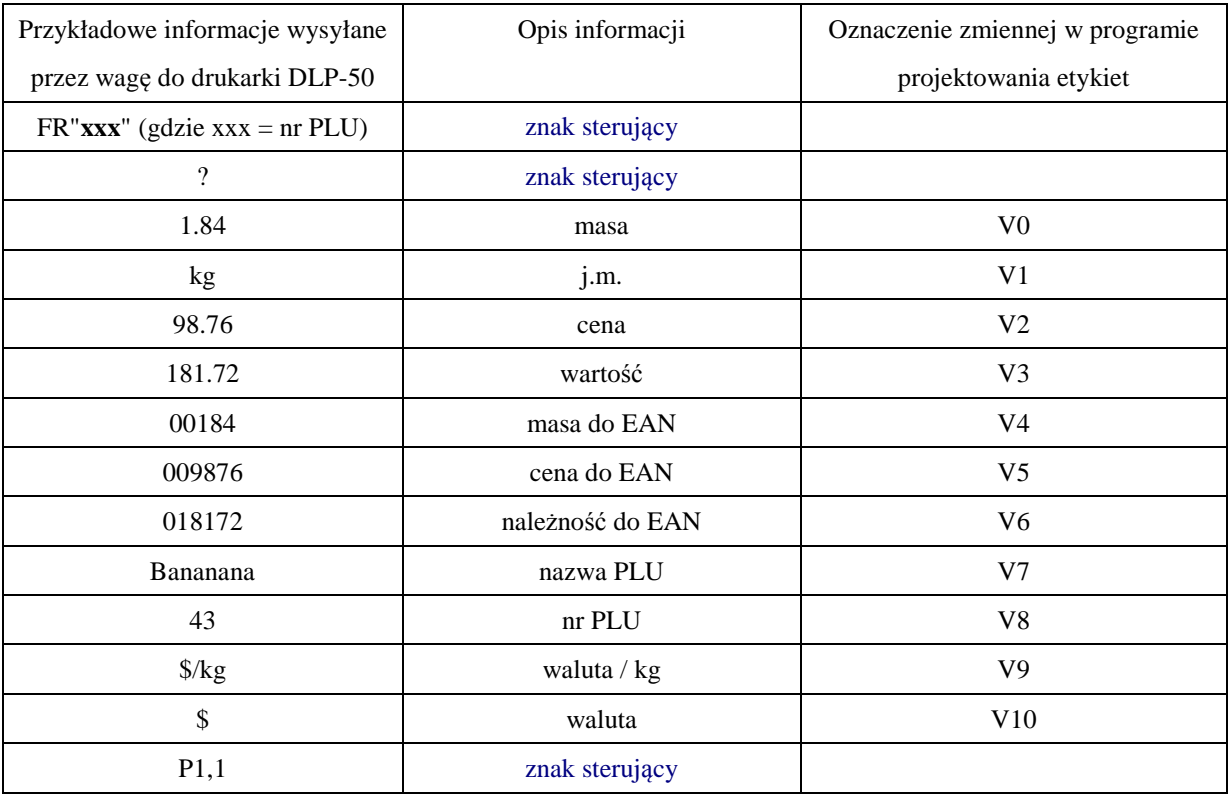

- Drukarka DLP-50:
	- wywołuje z pamięci etykietę o nazwie "xxx" (np. "043"),
	- przypisuje wartości zmiennym tylko tym, które były użyte w projekcie etykiety i którym nadano wartość początkową
	- drukuje etykietę

#### **c. Projektowanie wzoru etykiety**

• Wzór etykiety projektujemy przy użyciu programu komputerowego dołączanego do drukarki DLP-50. Komputer łączymy z drukarką przy pomocy kabla przedstawionego poniżej

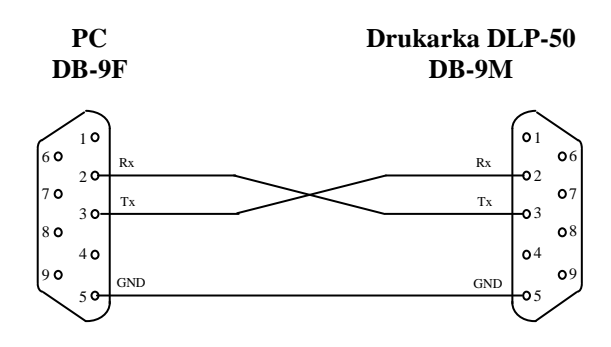

- Za pomocą programu komputerowego do projektowania etykiet można zaprojektować wzory etykiet, które będą drukowane i wpisać te wzory do pamięci drukarki z nazwami odpowiadającymi numerom PLU w wadze. W pamięci drukarki można zmieścić około 200 wzorów etykiet.
- We wzorze etykiety można zaprojektować:
	- Logo firmy lub inny obrazek w formacie .pcx
	- Dowolną ilość tekstów: (nazwa firmy, nazwa towaru, skład surowcowy) w dowolnej ilości linii (ograniczeniem jest wyłącznie powierzchnia etykiety)
	- Linie, ramki
	- Kody kreskowe EAN (np. 13 lub 8)
	- Datę
	- Godzinę
	- Datę przesuniętą o ilość dni (np. przydatność do spożycia)
	- ZMIENNE z wagi do wyboru z 11 zmiennych wybieramy tylko te, które są potrzebne i INICJUJEMY je, tzn nadajemy im wartość początkową
- Inicjowanie zmiennych polega na utworzeniu w projekcie etykiety, w zakładce: *Print/Define variables* , w polu *Variables* 11 zmiennych – przyjmą one kolejne oznaczenia: V0 – V10 oraz wpisaniu w polu *Value* wartości początkowych tylko tych zmiennych, które użyliśmy w projekcie. W rezultacie - podczas drukowania etykiety wpisane wartości początkowe zostaną zastąpione wartościami podanymi przez wagę, a zmienne niezainicjowane nie będą drukowane

Drukowanie daty polega na wpisaniu w projekcie etykiety TEKSTU: "opis: "TD np.:

"Data: "TD – wydrukuje się: - *Data: 15.11.2010* TD - *15.11.2010*  "Najlepiej spożyć przed: "TD+14 - *Najlepiej spożyć przed: 29.11.2010* 

Uwagi: Format daty ustawia się w zakładce: *File/Label Setup* 

Ustawiania daty i czasu w drukarce dokonuje się w zakładce: *Tools/Settings* 

Drukowanie czasu polega na wpisaniu w projekcie etykiety TEKSTU: "opis: "TT

np.: "Godzina: "TT – wydrukuje się: - *Godzina: 13:42* TT - *13:42*

Uwagi: Format czasu ustawia się w zakładce: *File/Label Setup* 

Ustawiania daty i czasu w drukarce dokonuje się w zakładce:

#### *Tools/Settings*

#### **d. Przykład projektowania etykiety**

• W menu *Setup Label* ustawiamy parametry etykiety

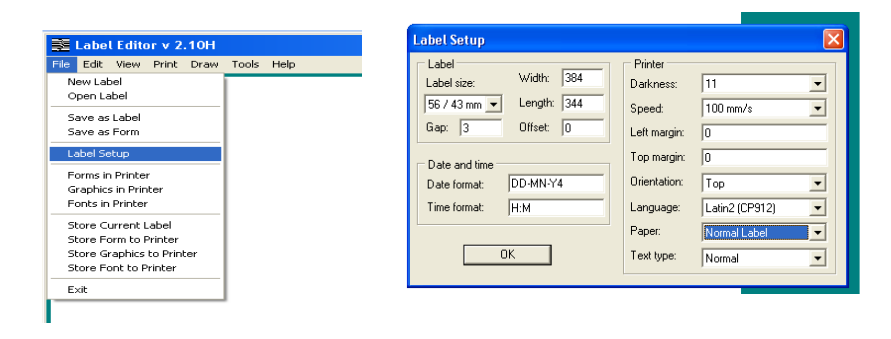

• Wpisujemy kolejne teksty: Nazwa Firmy, Adres Firmy, Numer tel.

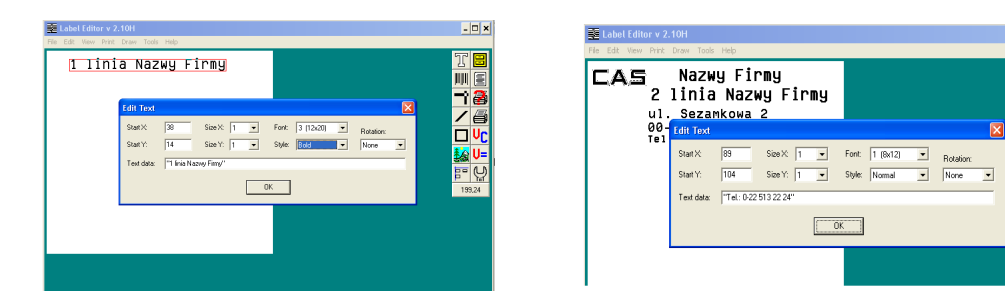

• Umieszczamy obrazki w formacie .bmp (czarno-białe)

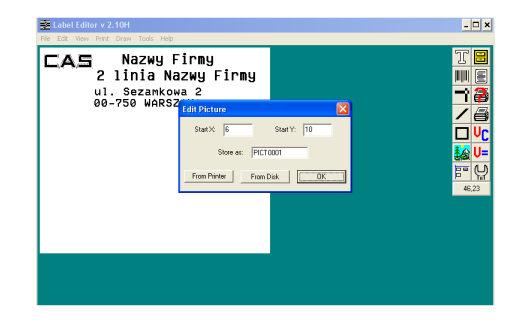

 $\Box$   $\times$ 

TE

川国

 $\frac{1}{2}$ 

 $\overline{\mathsf{u}}$ 

**MAIL** 

<u>ត</u>្ត

• Umieszczamy zmienne (np. kolejno: tekst "Masa netto", zmienną V0, tekst "kg". Wpisana zmienna (V0) nie jest widoczna w projekcie dopóki nie nadamy jej wartości początkowej w menu: *Print / Define Variables*)

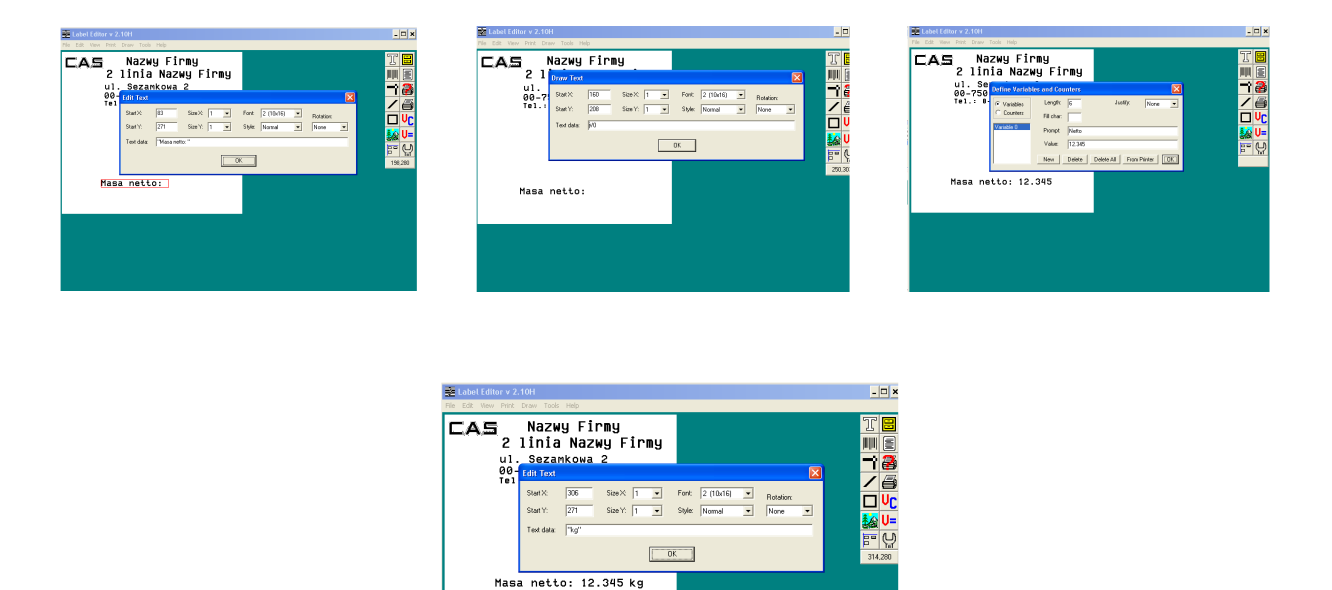

• Zmienną *Należność* zaprojektujemy w prostszy sposób:

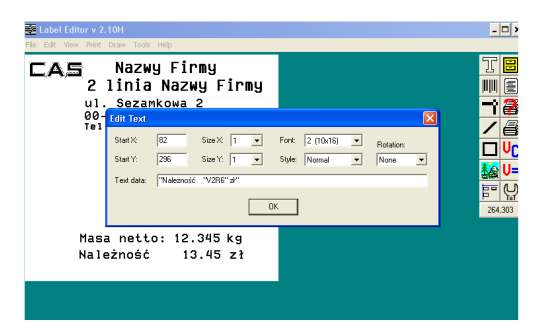

Wpisujemy: tekst poprzedzający zmienną: "Należność ", nazwę zmiennej: V2, polecenie drukowania odpowiedniej ilości znaków zmiennej (np. 6): *R6*, tekst po zmiennej:  $, z^{\prime\prime}$ 

• Wpisujemy kod kreskowy EAN 13 z masą

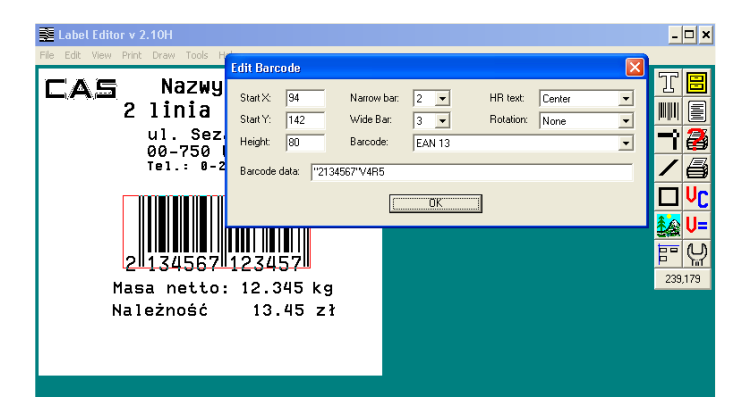

Kod kreskowy składa się z dwóch elementów: tekstu stałego: *2134567*, zawierającego prefix *21* i kod towaru *34567* oraz zmiennej V4 (masa do EAN) wysyłanego przez wagę (w tym przypadku 12345) ostatnią cyfrą jest suma kontrolna wyliczana przez drukarkę etykiet (w tym przypadku *5*)

• Wpisujemy date i godzinę.

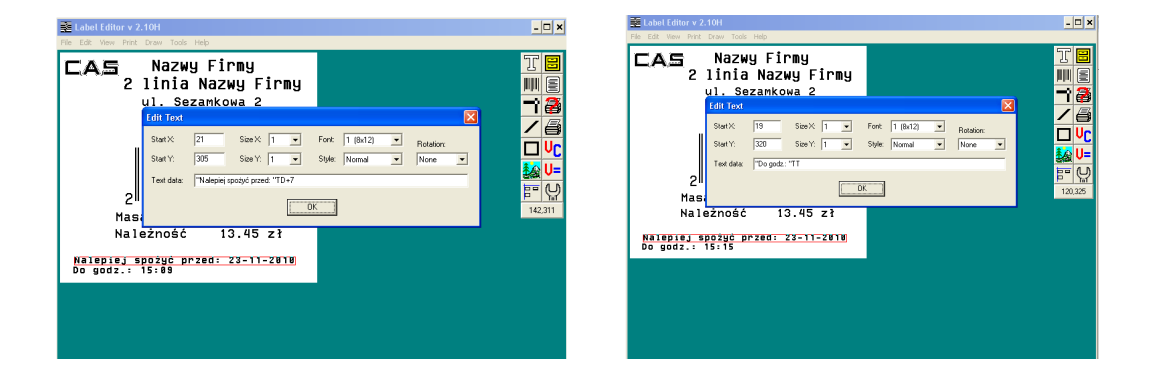

W formacie daty *DT+7* oznacza datę z przesunięciem 7 dni

• Sprawdzamy czy wszystkie wykorzystane przez nas zmienne (*V0, V2, V4*) zostały zainicjowane (zostały im nadane wartości początkowe). Zmiennych, których nie użyliśmy w projekcie etykiety nie inicjujemy.

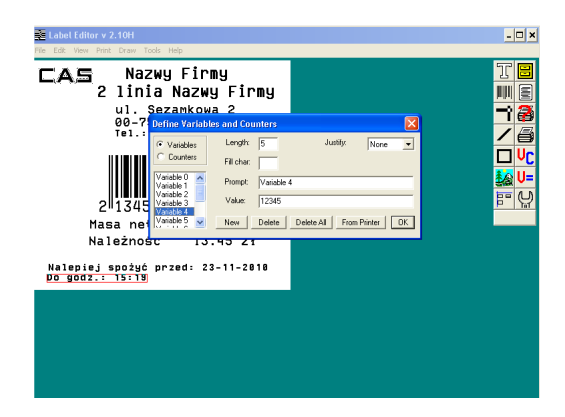

• Z poziomu menu *File / Store Curent Labeli* wpisz projekt etykiety do pamięci drukarki etykiet pod nazwą odpowiadającą numerowi PLU tego towaru. (np. *043)* 

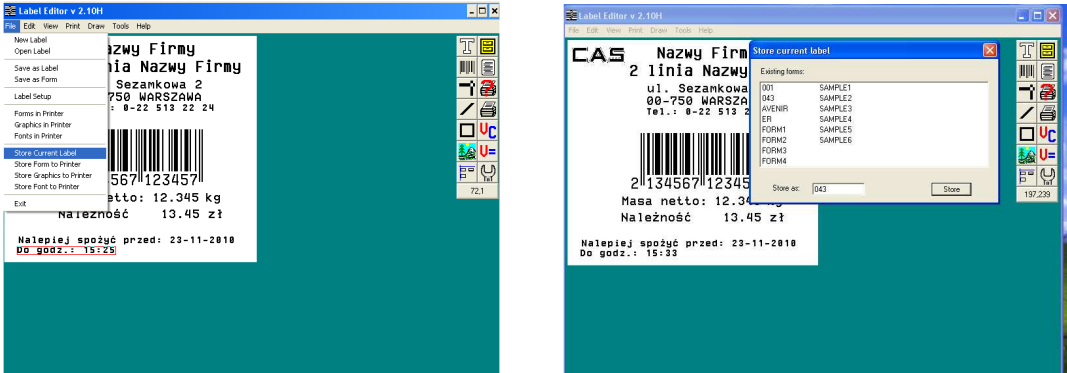

• Zaprojektowana etykieta, uzupełniona przez dane (*V0, V2, V4)* wysłane przez wagę będzie wydrukowana gdy na wadze wykonamy operację sprzedaży z wykorzystaniem PLU nr 43

## **7. TRANSAKCJE SPRZEDAŻY Z UŻYCIEM WAGI**

Wagi EB umożliwiają przeprowadzanie transakcj sprzedaży zarówno dla "wolnych cen" jak i cen zapisanych w PLU.

### **7.1. Transakcje sprzedaży dla "wolnych cen"**

W tym rozdziale pokazano jak realizować transakcje dla "wolnych cen" tzn cen wpisywanych z klawiatury wagi

Połóż towar na szalce wagi I wprowadź jego cenę z klawiatury cyfrowej wagi.

Np) cena 1,99 zł

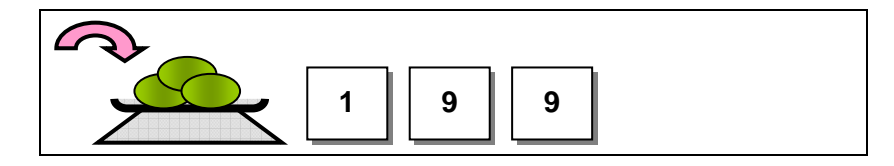

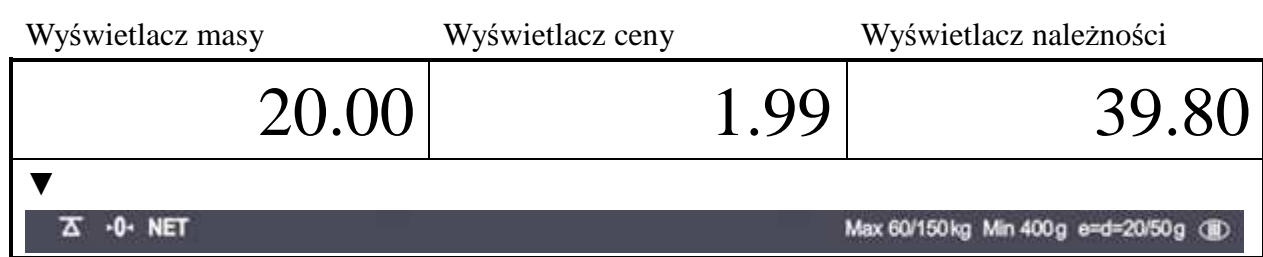

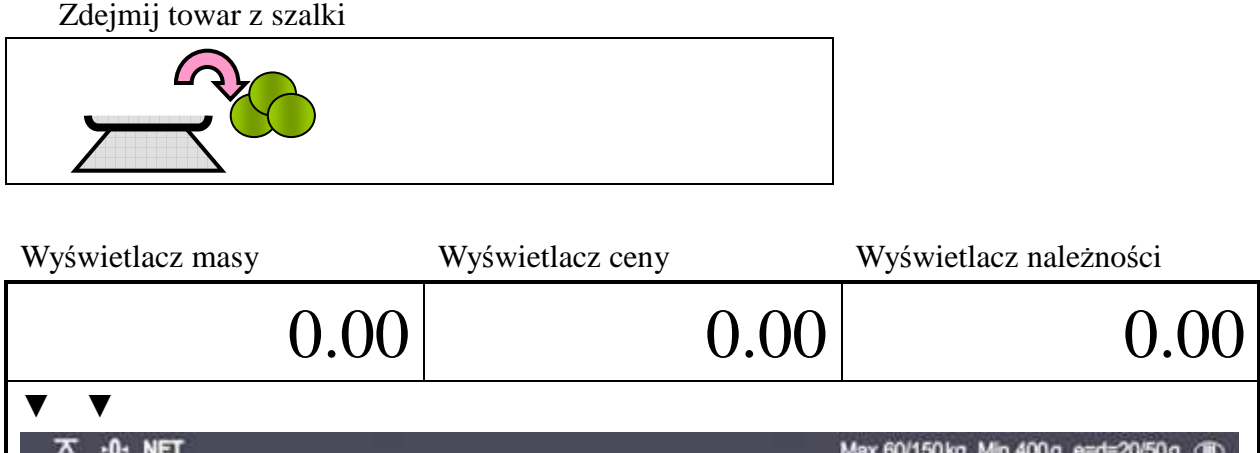

#### **7.2 Sprzedaż z użyciem PLU**

#### **a. PLU bezpośrednie**

Wywołaj jedno z bezpośrednich PLU

Np) "PLU 1" (opcjonalna nazwa: banana)

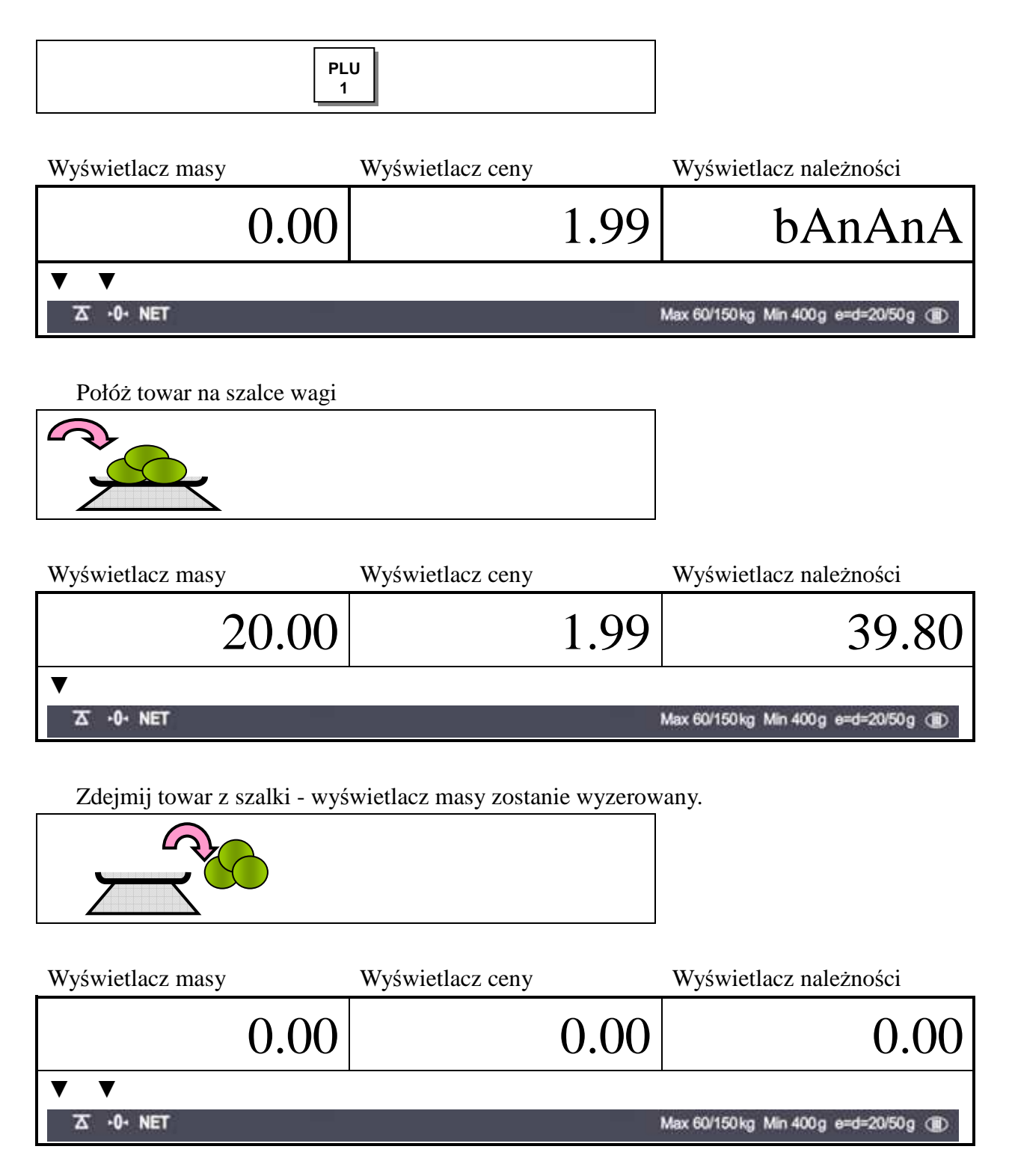

#### **b. PLU pośrednie**

Wywołaj PLU pośrednie Np) PLU  $,6$ " (kiwi)

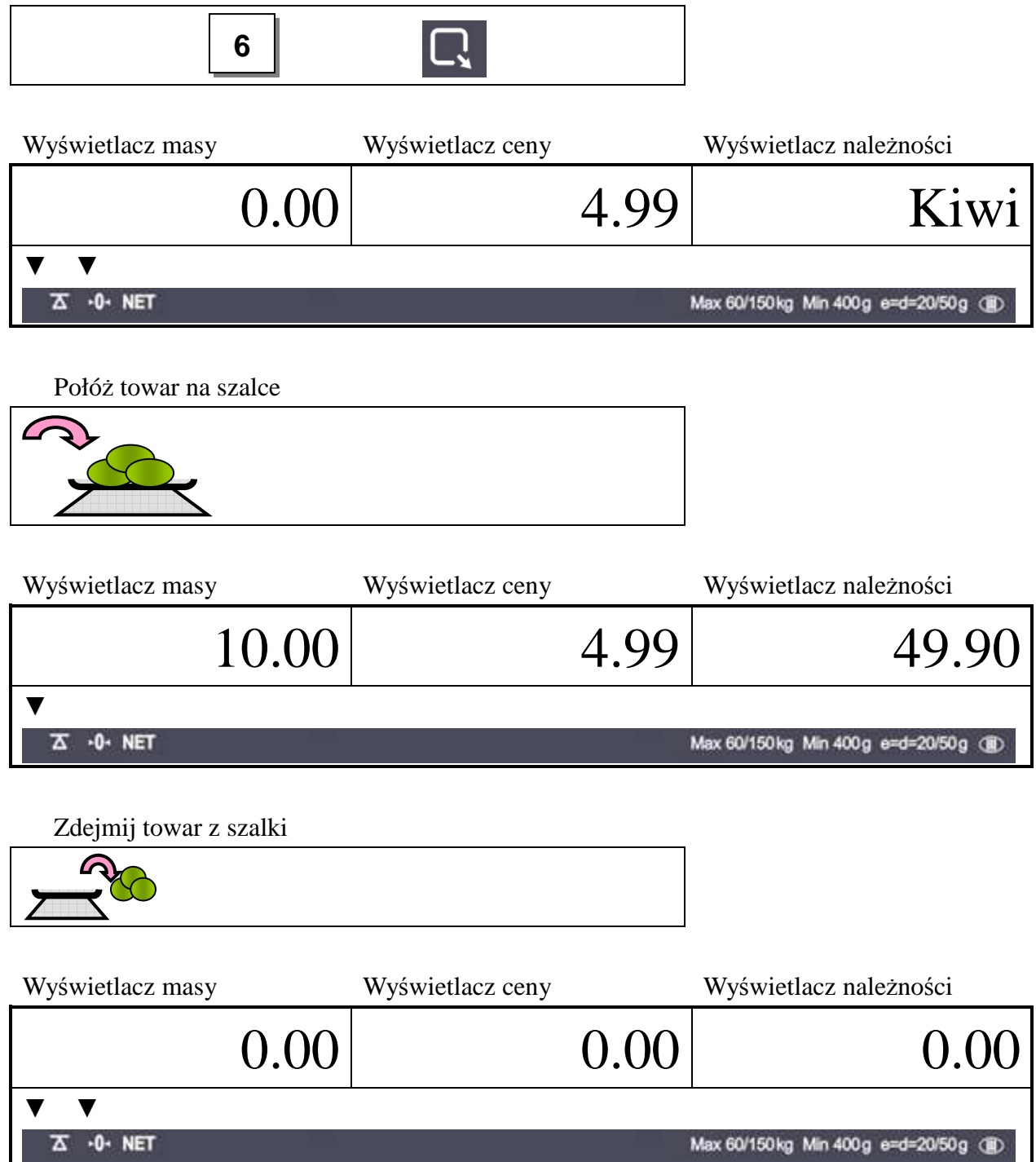

Wpisanie ceny jednostkowej i położenie towaru na szalce może być wykonywane w dowolnej kolejności

# **8. TABLICA KODÓW ASCII**

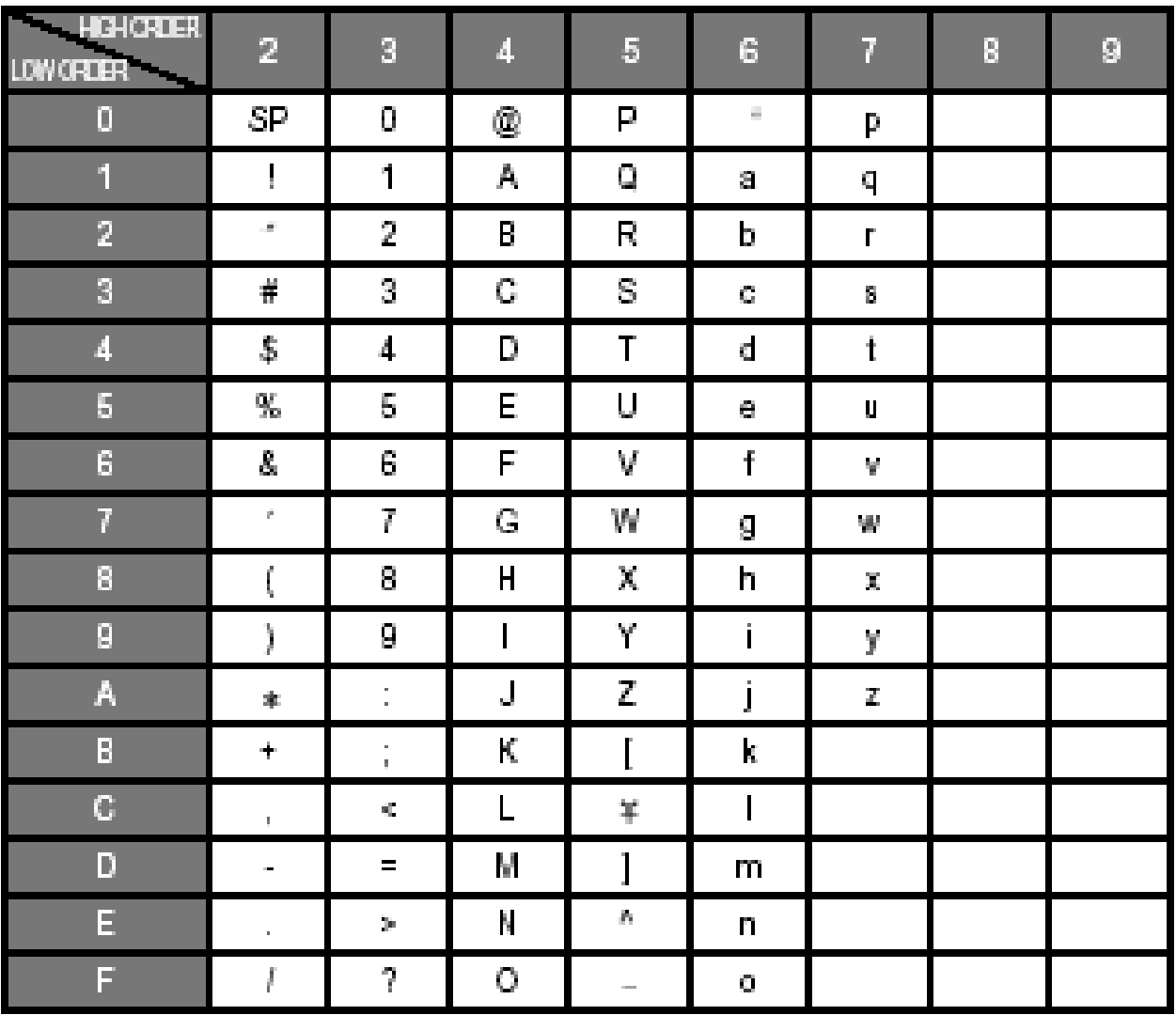

Rysunek 1. Umiejscowienie znaków literowych i cyfrowych do kodów ASCII

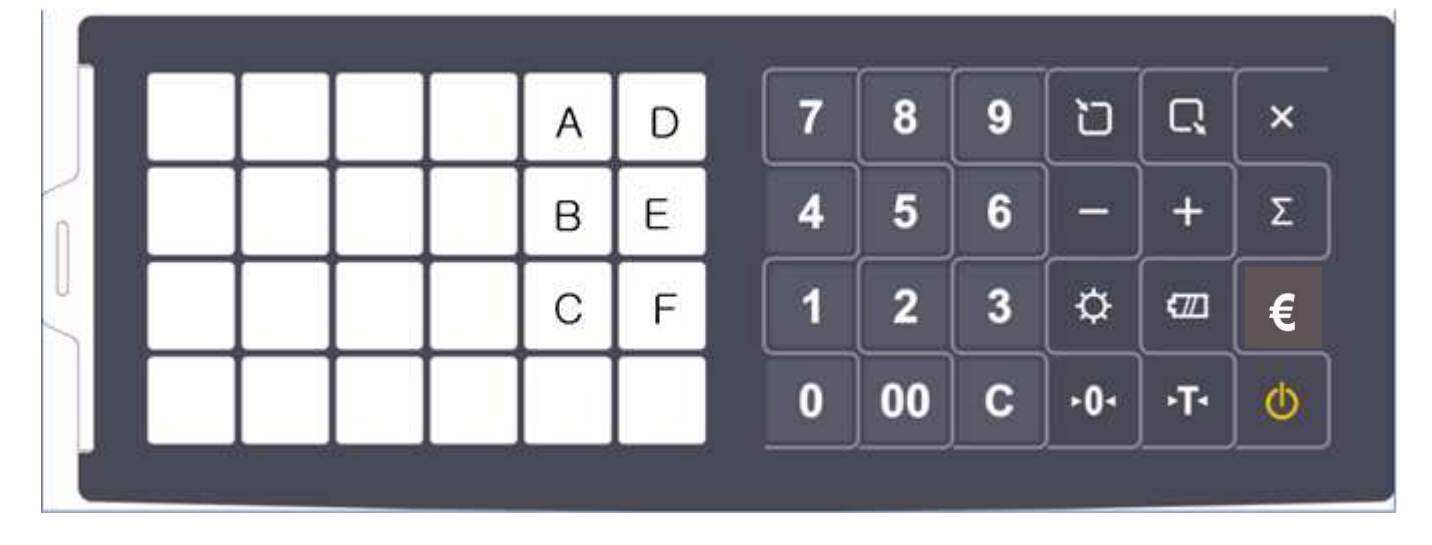

# **9. KOMUNIKATY O BŁĘDACH**

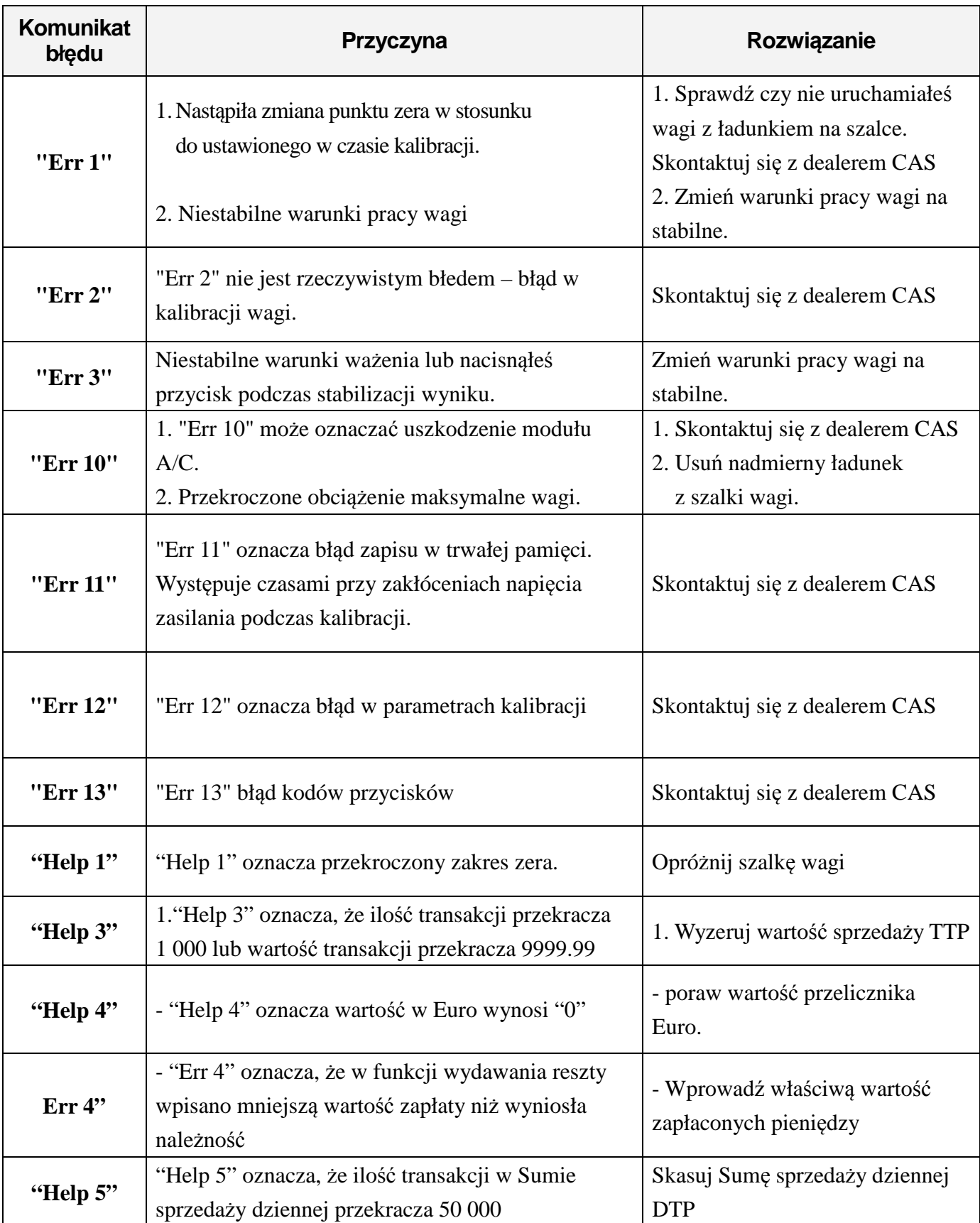

## **10. SPECYFIKACJA**

![](_page_35_Picture_135.jpeg)

## **11. OGRANICZENIA W UŻYTKOWANIU**

Waga EB jest przeznaczona do użytkowania w obiektach handlowych i zgodnie z normą EN 61000-6-3.2001 spełnia wymagania klasy A dla emisji zakłóceń elektromagnetycznych. Produkt klasy A, użytkowany w środowisku mieszkalnym, może być przyczyną zakłóceń elektromagnetycznych. W takim przypadku użytkownik powinien zastosować dodatkową ochronę przed zakłóceniami.

## **12. DEKLARACJA ZGODNOŚCI**

![](_page_36_Picture_1.jpeg)

### (DECLARATION OF CONFORMITY) **DEKLARACJA ZGODNOŚCI EC**

**MY**  $(we)$  CAS POLSKA Sp. z o.o. ul. Chrościckiego 93/105 02-414 Warszawa www.WagiCAS.pl

![](_page_36_Picture_5.jpeg)

oświadczamy, że wyrób: (declare that following product) Produkt: Waga nieautomatyczna (product) (non-automatic weighing instrument) **Producent: CAS CORPORATION** (manufacturer) EB Typ:  $(type)$ jest zgodny z następującymi dyrektywami: (conform to the following directives)

**EMC** (Dyrektywa:

(EMC (Directive: Wykonawca: Caried out by Użyte standardy: (standards used)

#### Nr projektu

#### LVD (Dyrektywa:

(LVD (Directive) Adaptor model name:

Wykonawca: Caried out by Użyte standardy: **Raport z testów:** 

#### **NAWI** (Dyrektywa:

(NAWI (Directive)

Wykonawca Caried out by Użyte standardy: Standards used **Raport z testów: EC-TAC No. EC-TAC No.** 

Nazwisko: Piotr Dobruszek - Prokurent  $(name)$ 

2004/108/EC (dawniej 89/336/EEC); Ustawa z 13.04.2007r o kompatybilności elektromagnetycznej, Dz.U. 82 z 2007 poz. 556) 2004/108/EC - formerly 89/336/EEC) - electromagnetic compatibility) SAN 136-1, AMI-RI, BUBAL EUP, ICHEON SI, KYOUNGKI-DO, **467-701, KOREA** EN 61326:1997+A1:1998 EN 61000-3-2:2000 EN 61000-3-3:1995+A1:2001 EN 61000-4-2:1995+A1:1998+A2:2001 EN 61000-4-4:1995+A1:2001 EN 61000-4-3:1996+A1:1998+A2:2001 EN 61000-4-5:1995+A1:2001 EN 61000-4-6:1996+A1:2001 EN 61000-4-11:1994+A1:2001 **Test Report No. HCT-C07-0606** 

2006/95/EC; Rozporządzenie MG z 21.08.2007, Dz.U.155 z 2007 poz. 1089) bezpieczeństwo elektryczne  $(2006/95/EC - electrical security)$ HAPU05XY ( $X^{\prime\prime}$  can be A, B, C, E, F, G, H, J, M, X, Y, or Z;  $Y^{\prime\prime}$  can be 1, 2, 3, 4,  $5 \text{ or } 6$ **TUV Product Service GmbH** Ridlerstr. 65, D80339, Munchen, Germany **IEC 60950-1-2001, First Edition** 081-50824-000

2009/23/EC (dawniej 90/384/EEC); Rozporządzenie MGiPS z 11.12.2003, Dz.U. 4 z 2004 poz. 23) - zagadnienia metrologiczne wag nieautomatycznych (2009/23/EC – formerly 90/384/EEC) - metrological aspect of non-automatic weighing instruments) **NWML** Notified Body Number 0126 **Stanton Avenue Teddington TW11 OJZ, United Kingdom EN 45501** 

**SN1022 UK2826** 

Data: 03 września 2012 (date)

## **13. OŚWIADCZENIE ZARZĄDU CAS POLSKA**

![](_page_37_Picture_1.jpeg)

Warszawa, 15 grudnia 2006

#### OŚWIADCZENIE ZARZĄDU CAS POLSKA SP. Z O.O. W SPRAWIE DYREKTYW "WEEE" I "ROHS"

Rozwój techniki i technologii w zakresie sprzetu elektrycznego i elektronicznego powoduje powstanie w coraz krótszym czasie nowych generacji urządzeń. Konsekwencją tego jest powstawanie znaczących ilości odpadów, skraca się bowiem czas życia tego sprzętu jako aktywnego produktu.

W sprzęcie tym zawartych jest wiele substancji niebezpiecznych takich jak: rtęć, kadm, ołów, chrom sześciowartościowy lub środki zmniejszające palność. Powoduje to, że powstające z niego odpady są również niebezpieczne dla środowiska.

Unia Europejska podjęła kroki w zakresie prawodawstwa, aby wymusić działania zmierzające do zminimalizowania zagrożeń wynikających z tego faktu. W tym celu zostały powołane do życia stosowne Dyrektywy Rady:

- 2002/96/WE (WEEE) "w sprawie zużytego sprzętu elektrycznego i elektronicznego", wdrożona do prawodawstwa polskiego Ustawą z dnia 29 lipca 2005 r. "o zużytym sprzęcie elektrycznym" (Dz. U. 180 z 2005 poz. 1495).
- 2002/95/WE (ROHS) "w sprawie ograniczenia stosowania niektórych niebezpiecznych substancji w sprzęcie elektrycznym i elektronicznym", wdrożona do prawodawstwa polskiego Rozporządzeniem Ministra Gospodarki i Pracy z dnia 6 października 2004r., "w sprawie szczegółowych wymagań dotyczących ograniczenia wykorzystywania w sprzęcie elektronicznym i elektrycznym niektórych substancji mogących negatywnie wpływać na środowisko" (Dz. U. 229 z 2004 poz. 2310).

Wyżej wymieniona Ustawa, między innymi, określa zasady postępowania ze zużytym sprzętem elektronicznym w sposób zapewniający ochronę zdrowia i życia ludzi oraz ochronę środowiska. Firmy wprowadzające na rynek sprzęt elektryczny i elektroniczny, spełniając obowiązek wynikający z ustawy, mają obowiązek oznaczania tego sprzętu znakiem:

![](_page_37_Picture_10.jpeg)

Wagi elektroniczne wprowadzane na rynek przez CAS Polska Sp. z o.o. podlegają Dyrektywie WEEE jako przyrządy do nadzoru i kontroli, wymienione w załączniku nr 1A, kategoria 9. Sa one przewidziane do stosowania poza gospodarstwami domowymi.

Zaklasyfikowanie wyrobów jako *przyrządy do nadzoru i kontroli* nie nakłada na producenta obowiązku stosowania się do wymagań ograniczania ilości substancji niebezpiecznych stawianych przez Dyrektywę ROHS, tym niemniej CAS Corporation dokłada wszelkich starań aby produkty wprowadzane przez niego na rynek były maksymalnie bezpieczne dla użytkownika i środowiska.

O wagach zakupionych w CAS Polska Sp. z o.o., które ulegna zużyciu należy informować sprzedawce. Użytkownikowi zostanie wskazany adres najbliższego punktu zbierającego zużyty sprzęt elektroniczny lub, w przypadku wag o masie powyżej 50kg, sprzęt zostanie odebrany przez CAS Polska.

Piotr Dobrus Prokurent CAS Polska Sp. z o.o.

CAS Polska Sp. z o.o., ul. Chrościckiego 93/105, 02-414 Warszawa tel.: +48 22 5719 470, fax: +48 22 5719 471 e-mail: biuro@wagiCAS.pl, www.wagiCAS.pl REGON 016199377, NIP 524-23-33-481 Sąd Rejonowy m. st. Warszawy, XX Wydział Gospodarczy KRS 0000210580 Kapitał zakładowy 235 000,00 zł Bank BPH S.A., nr rachunku 63 1060 0076 0000 3200 0094 6776

![](_page_39_Picture_0.jpeg)

CAS POLSKA Sp. z o.o. ul. Chrościckiego 93/105 02-414 Warszawa Tel: 022 5719 470 Fax: 022 5719 471 e-mail: biuro@WagiCAS.pl www.WagiCAS.pl